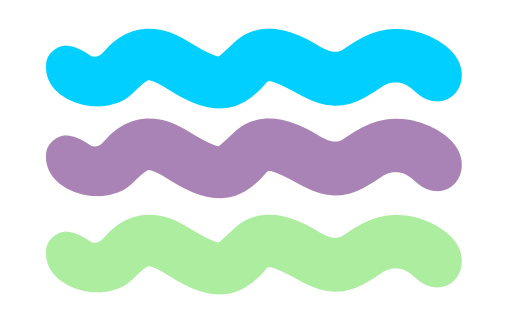

## Realidad aumentada y virtual en el aula Dossier IES Bergidum Flavium Paula Alonso Méndez

paula.alomen@educa.jcyl.es

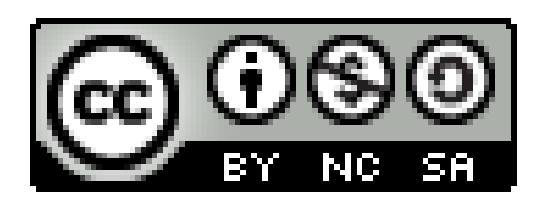

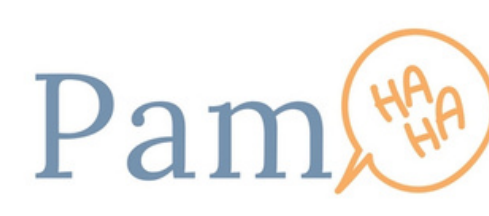

## Conceptos

Realidad aumentada: Complementa el escenario real con la realidad digital superponiendo imágenes creadas por computadoras, teléfonos inteligentes, tabletas o visores.

Realidad virtual: Permite generar la sensación de situarse y desplazarse en un entorno distinto al mundo real, pudiendo cambiar de escenarios, personajes y realidades sin salir de la habitación.

Realidad mixta: También denominada realidad híbrida, es la combinación de RV y RA, que permite crear nuevos espacios en los que interactúan tanto objetos y/o personas reales como virtuales.

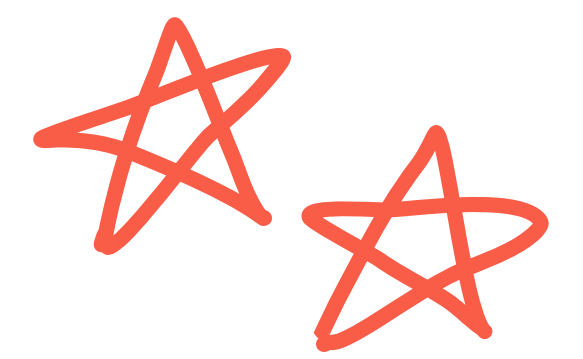

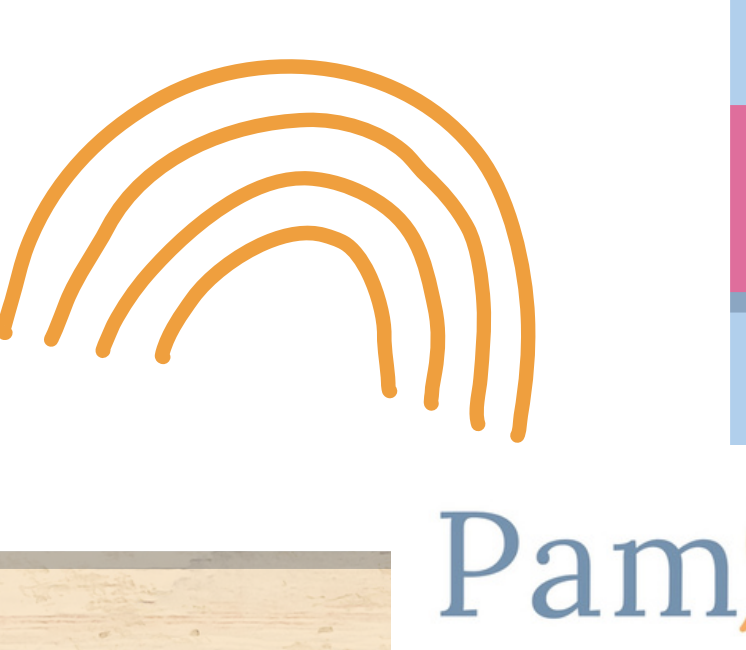

Realidad virtual App gafas Meta Quest 2

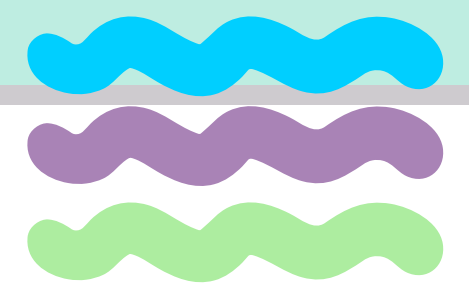

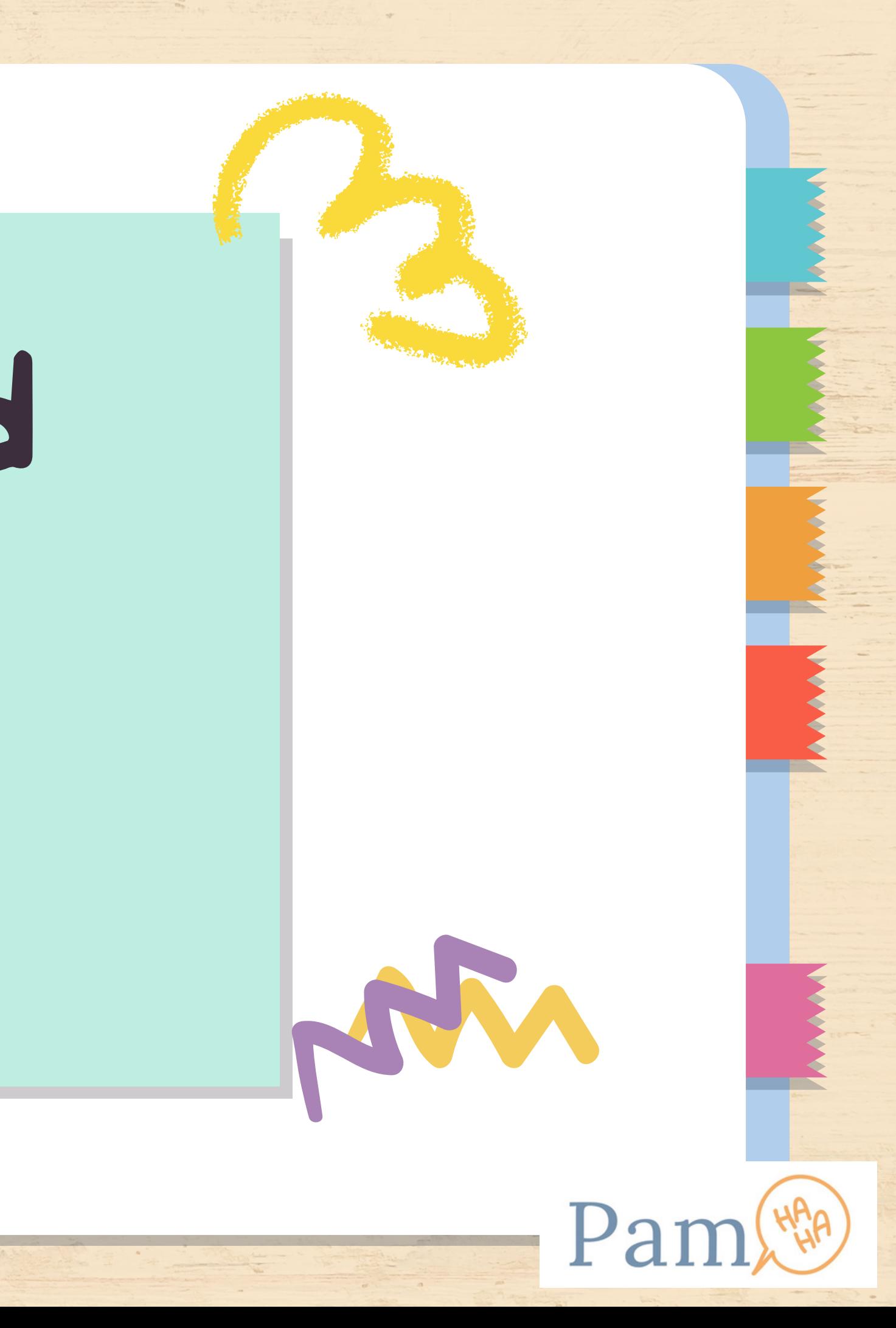

 $\overline{\mathsf{BY}}$ 

 $N<sub>c</sub>$ 

**ISA** 

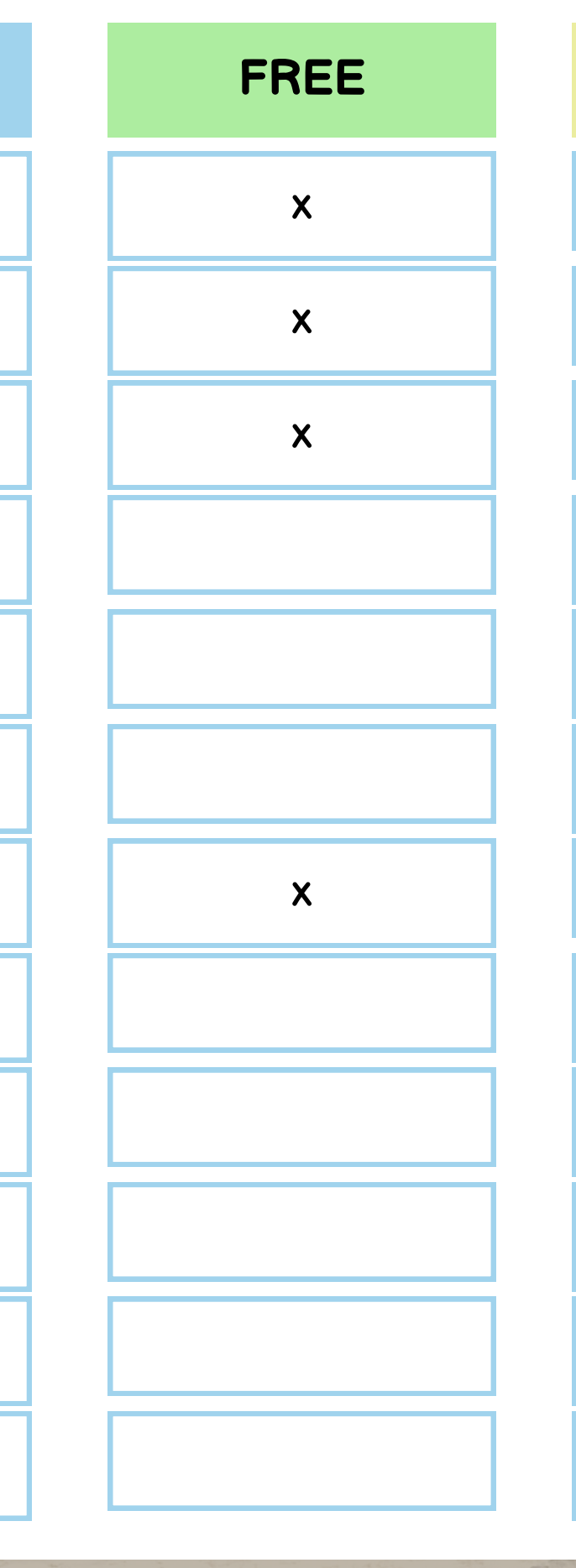

 $\frac{\alpha}{1-\alpha}$  .

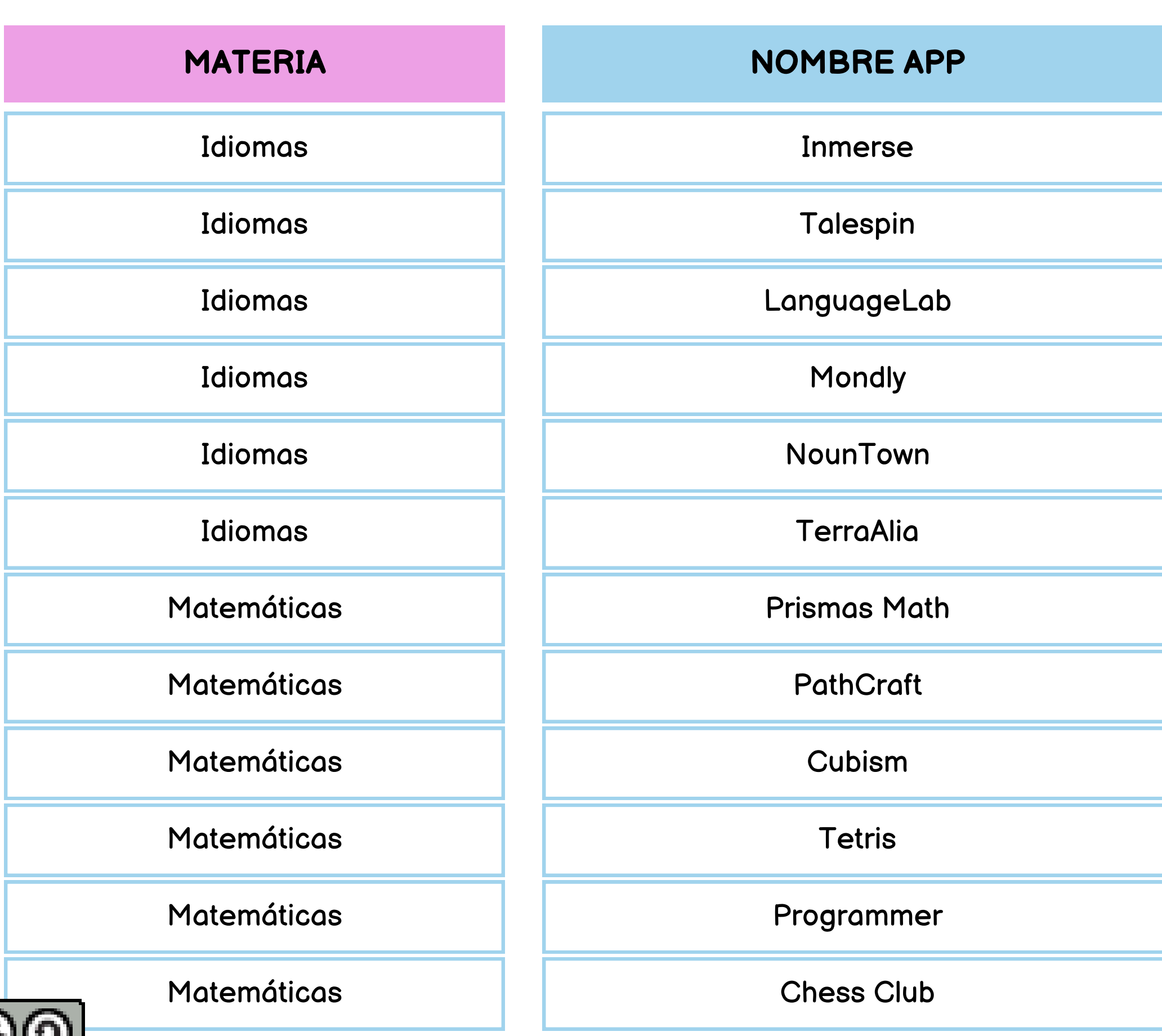

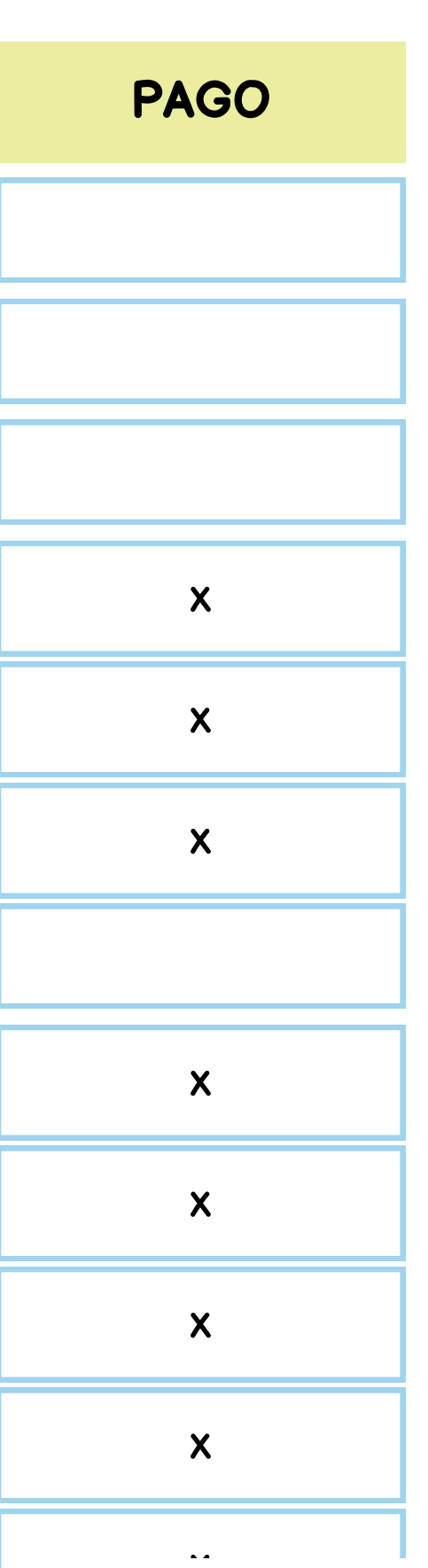

 $\mathbf P$ 

**MANAGER** 

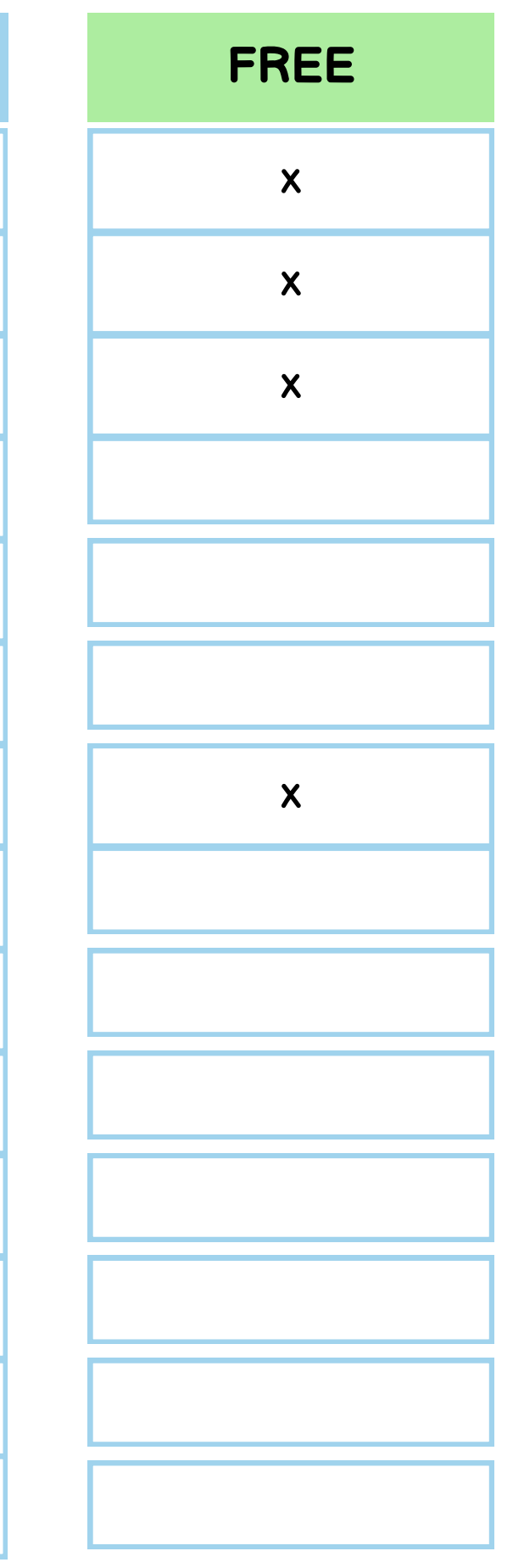

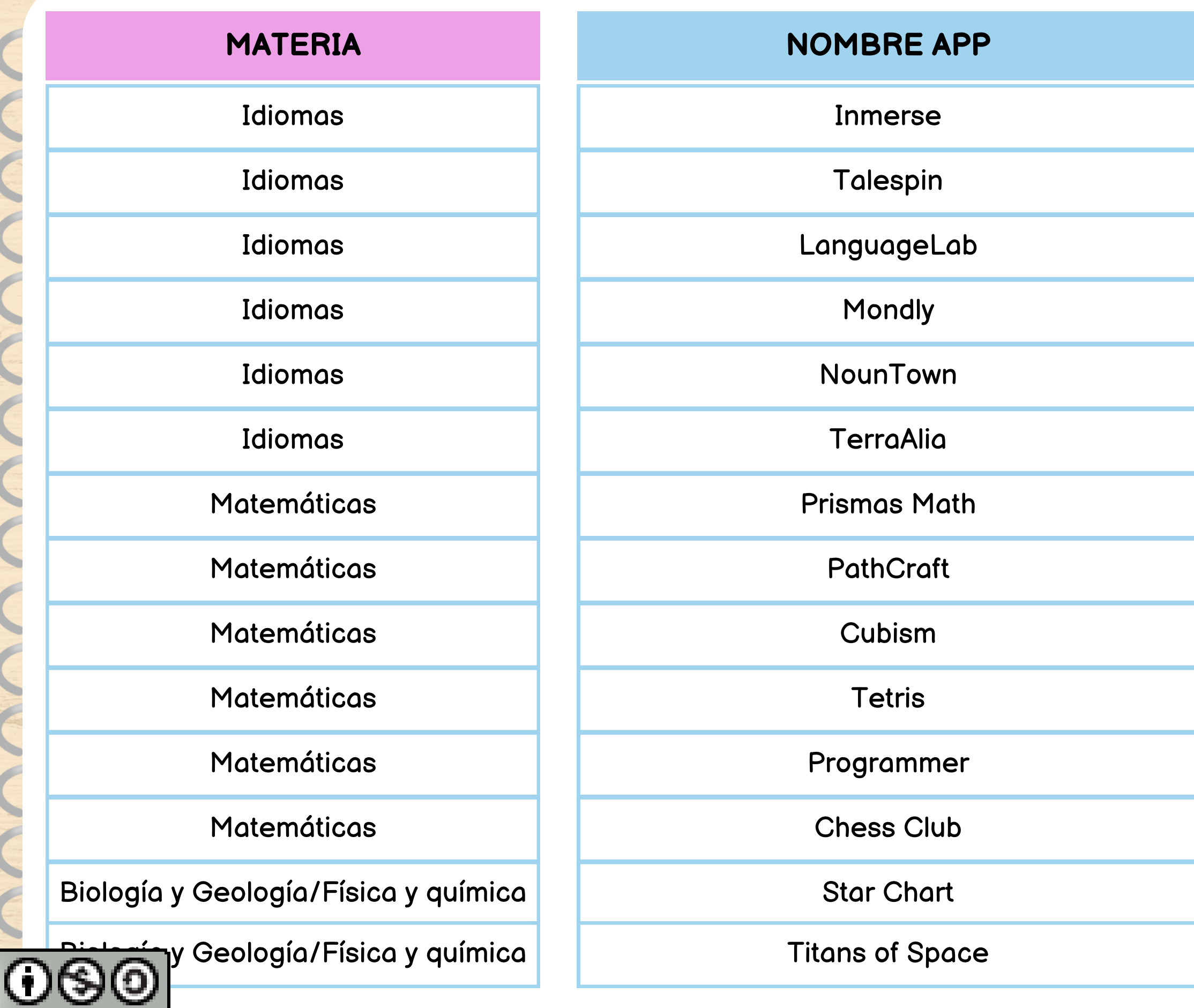

 $\sqrt{a}$ 

BY NO SA

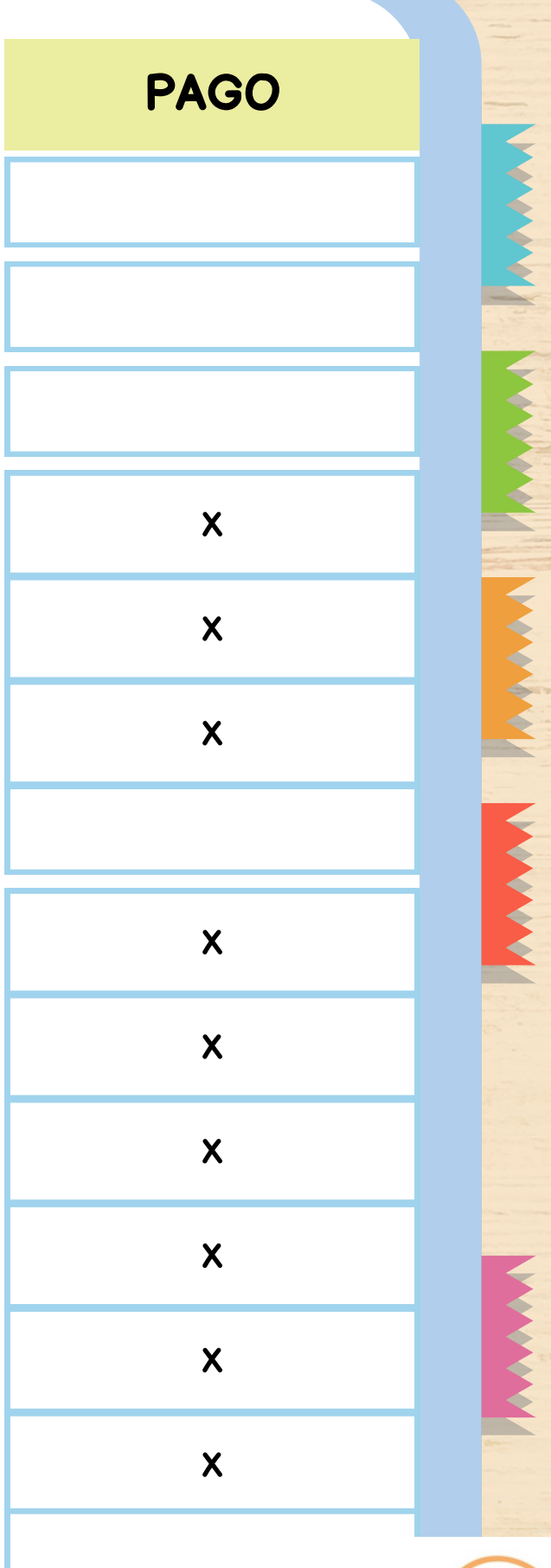

Pa

Organon VR Anatomy

Nanome

National Geographic

Ocean Rift

Nano

Nature treks

Spheres

Gadgeteer

Ecosphere

Mission ISS

Brink Traveler

BluePlanetVR Explore

Little Cities

**Islanders** 

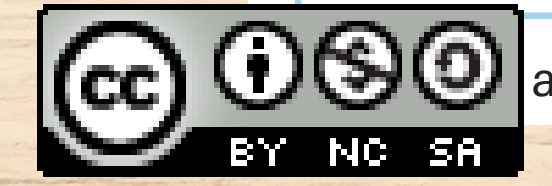

acceso a una parte de la aplicación de forma gratuita

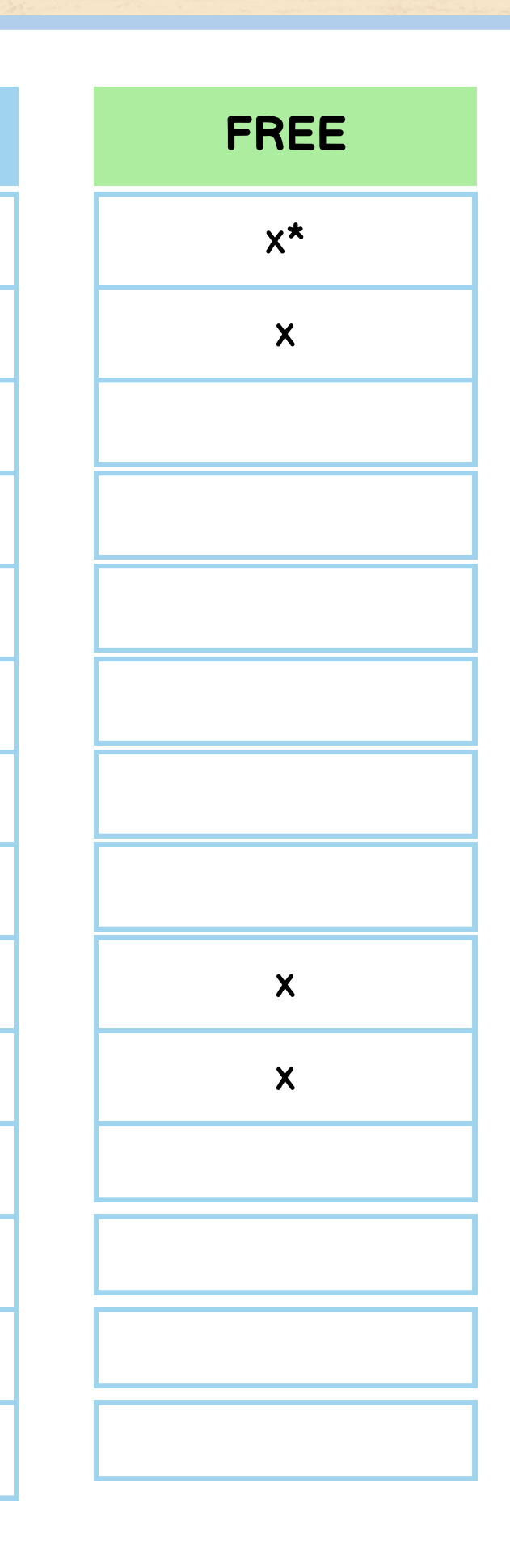

## **PAGO**

**NAVAL** 

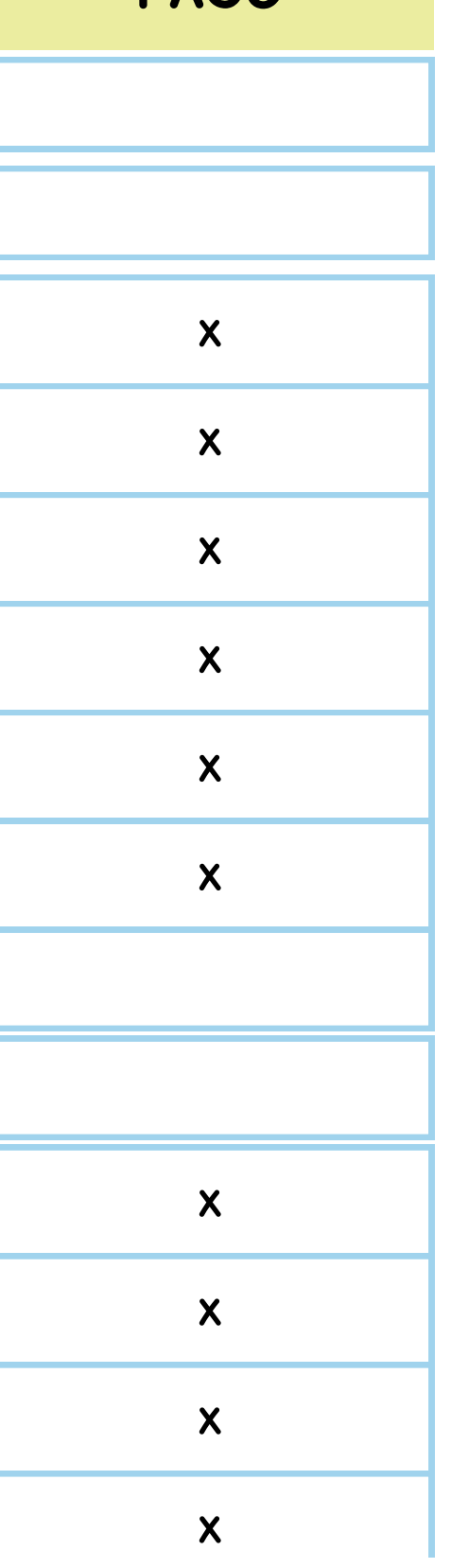

## **MATERIA**

Biología y Geología/Física y química Biología y Geología/Física y química Biología y Geología/Física y química Biología y Geología/Física y química Biología y Geología/Física y química Biología y Geología/Física y química Biología y Geología/Física y química Biología y Geología/Física y química Geografía e historia Geografía e historia Geografía e historia Geografía e historia

Geografía e historia

Geografía e historia

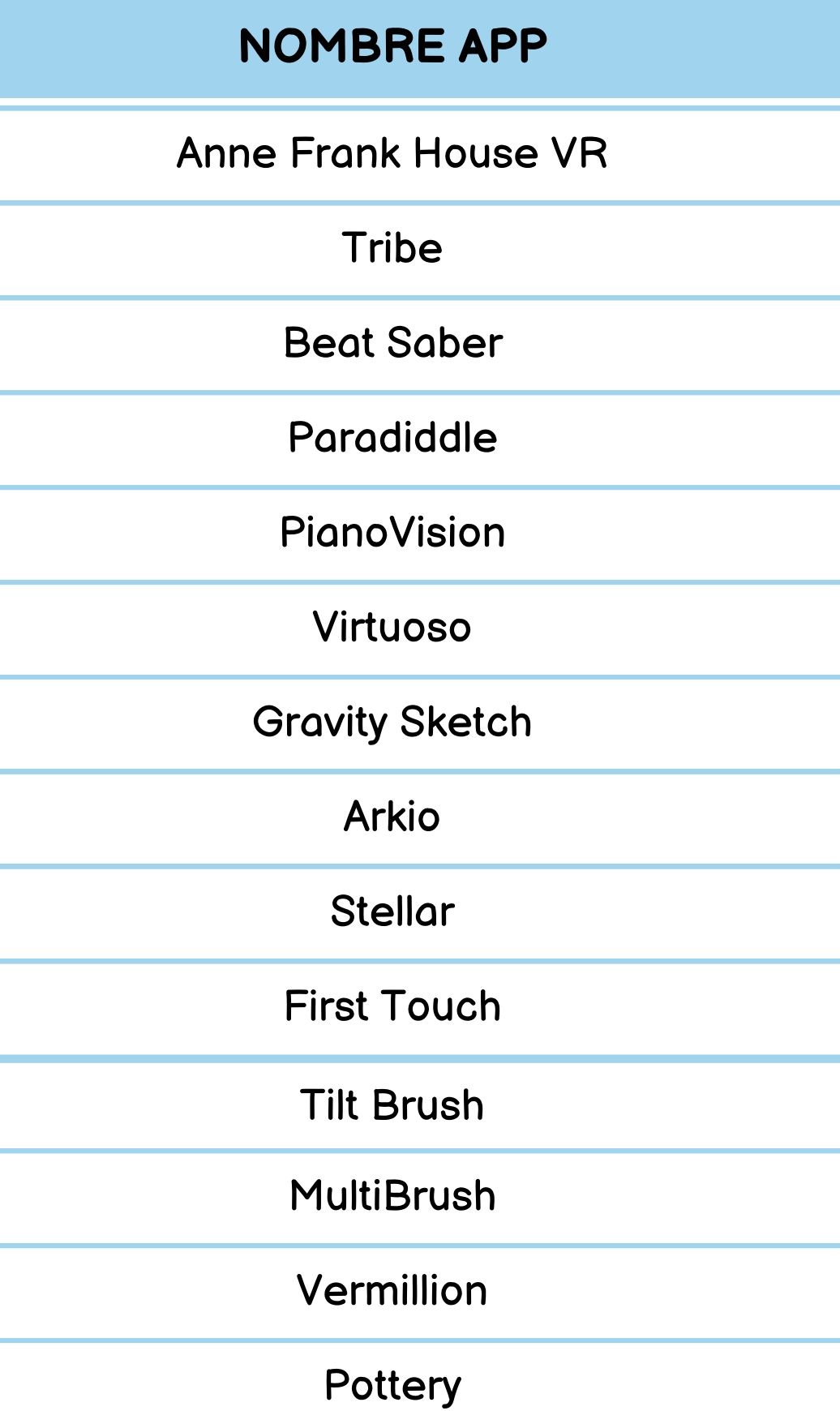

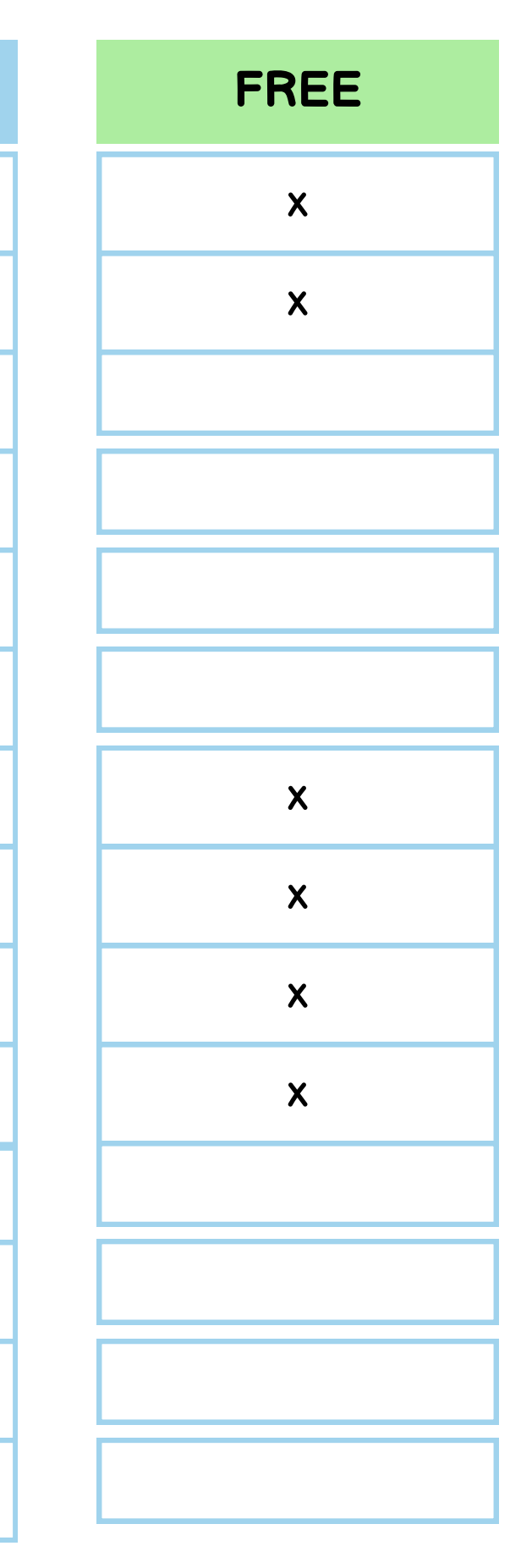

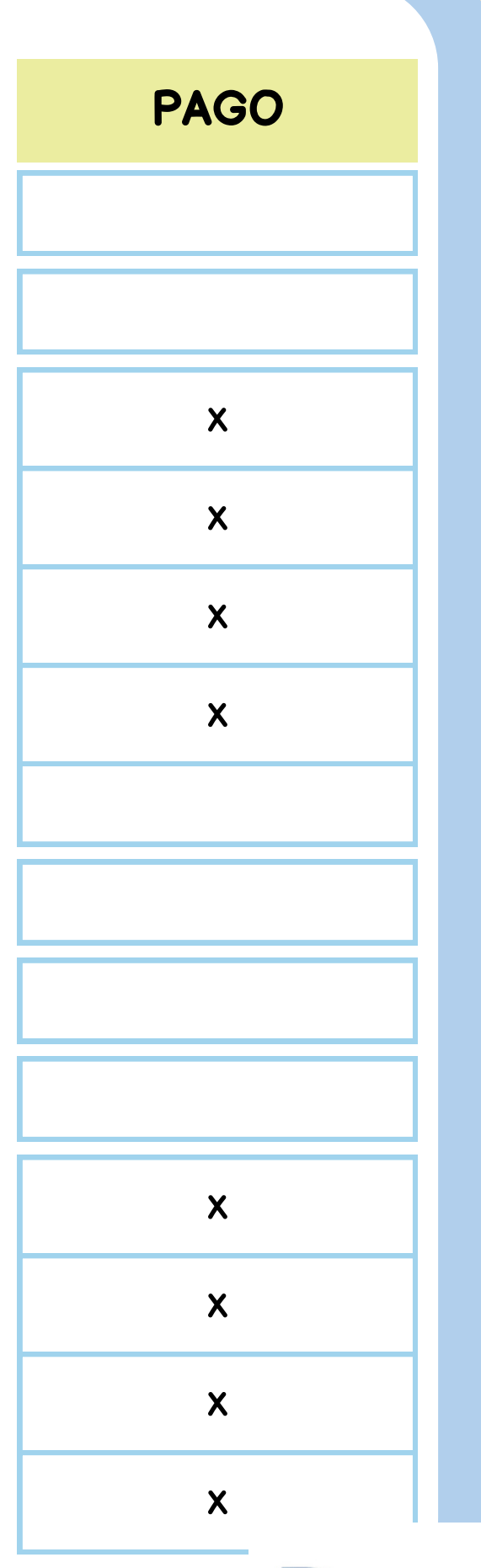

**NANY RE** 

## **MATERIA**

Ciencias sociales

Música

Música

Música

Música

Música

Plástica, visual y audiovisual

Plástica, visual y audiovisual

Plástica, visual y audiovisual

Plástica, visual y audiovisual

Plástica, visual y audiovisual

Plástica, visual y audiovisual

Plástica, visual y audiovisual

Plástica, visual y audiovisual

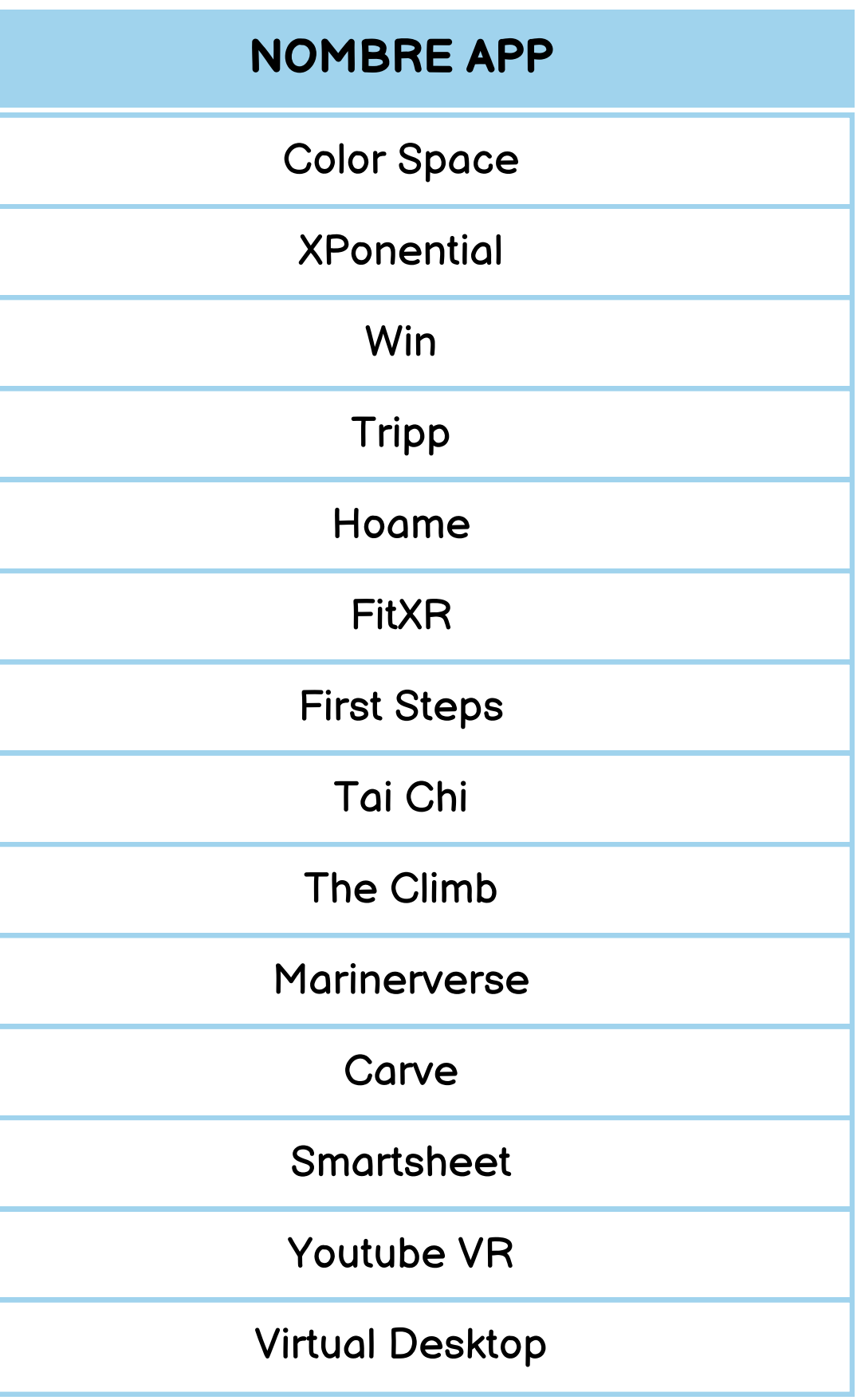

COOSO Solo acceso a una parte de la aplicación de forma gratuita

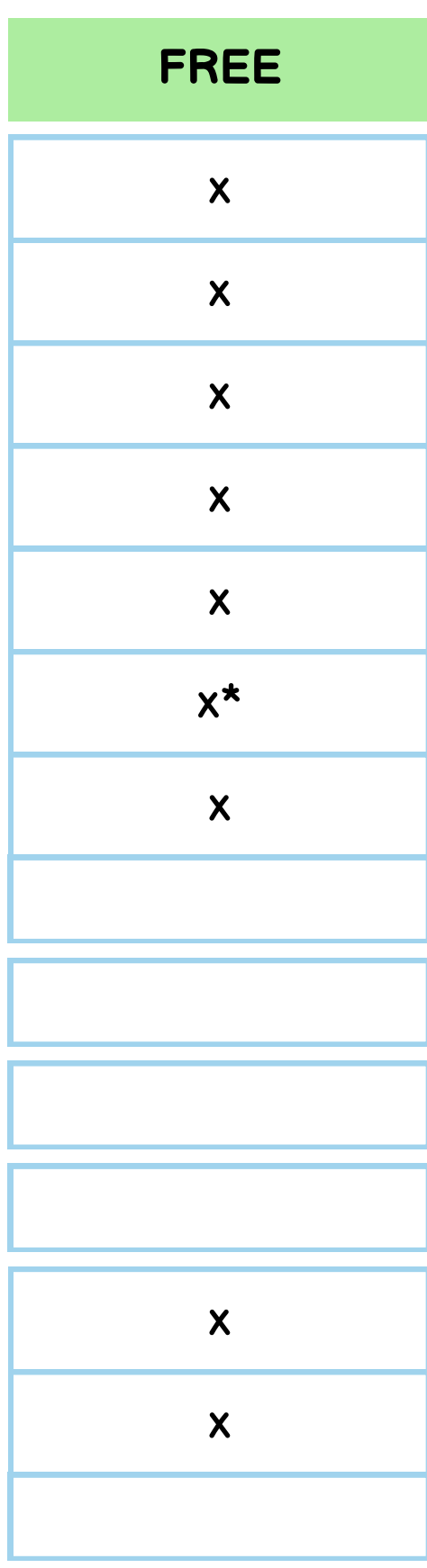

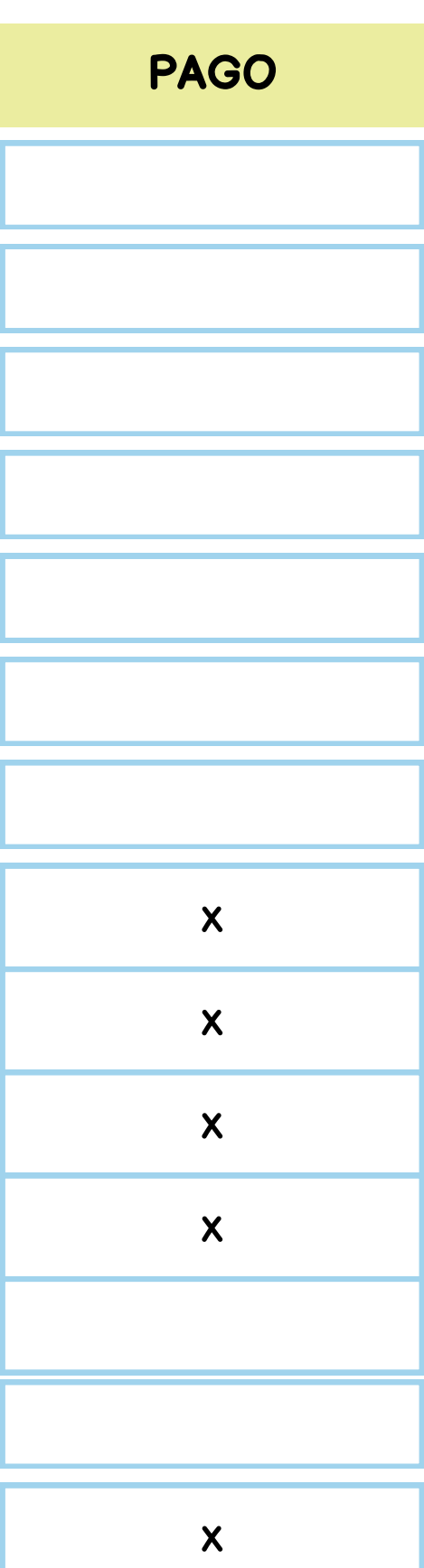

XXX

HAA) Pam

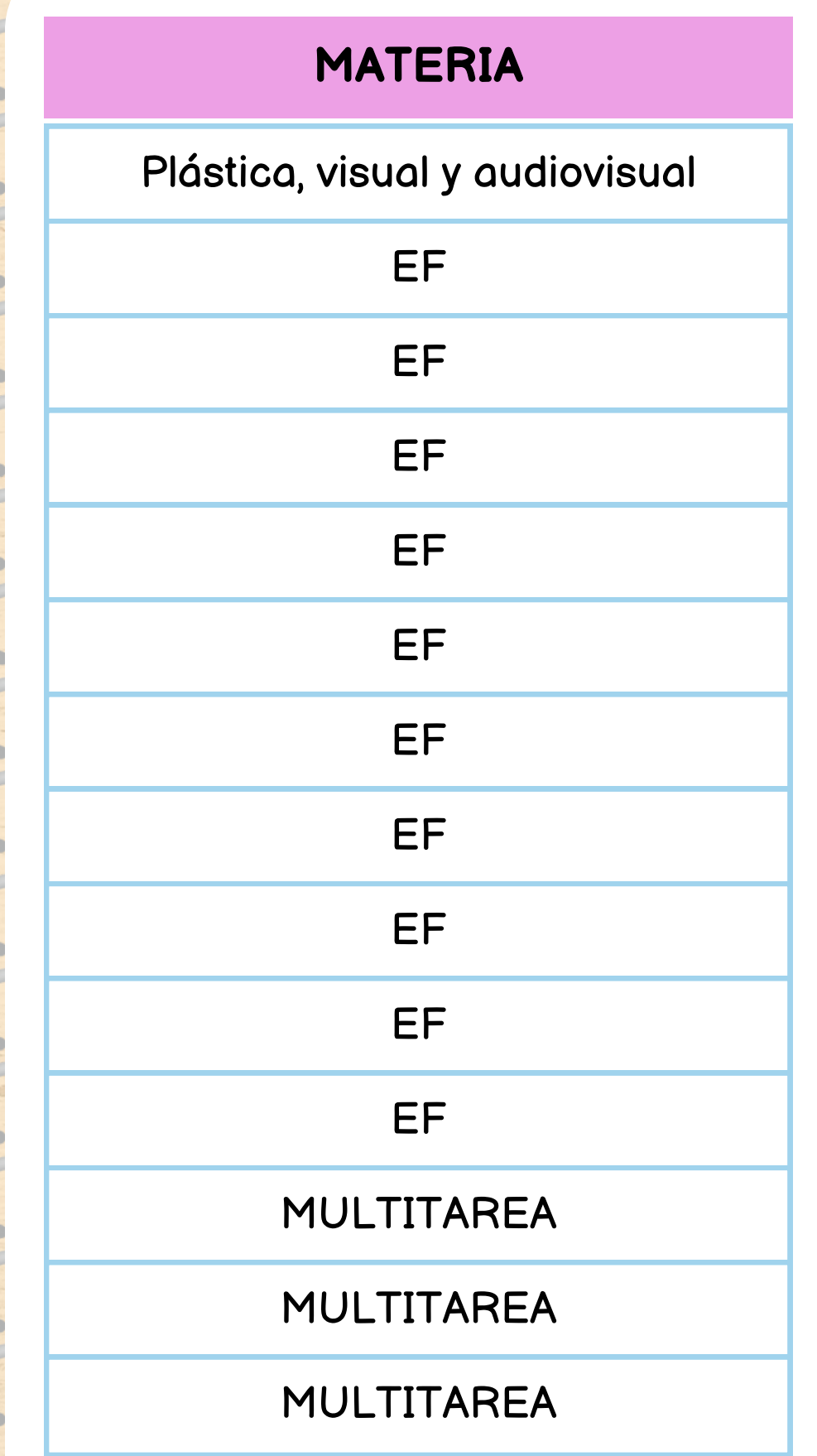

# Seguridad

- Necesario cuenta Meta Quest.
- Comodidad alumnado
- Ajuste adecuado.
- Espacios de actividad adecuados.
- Establece límites virtuales.
- Contenido adecuado.
- Límites de tiempo de uso.
- Los adultos deben vigilar al alumnado.

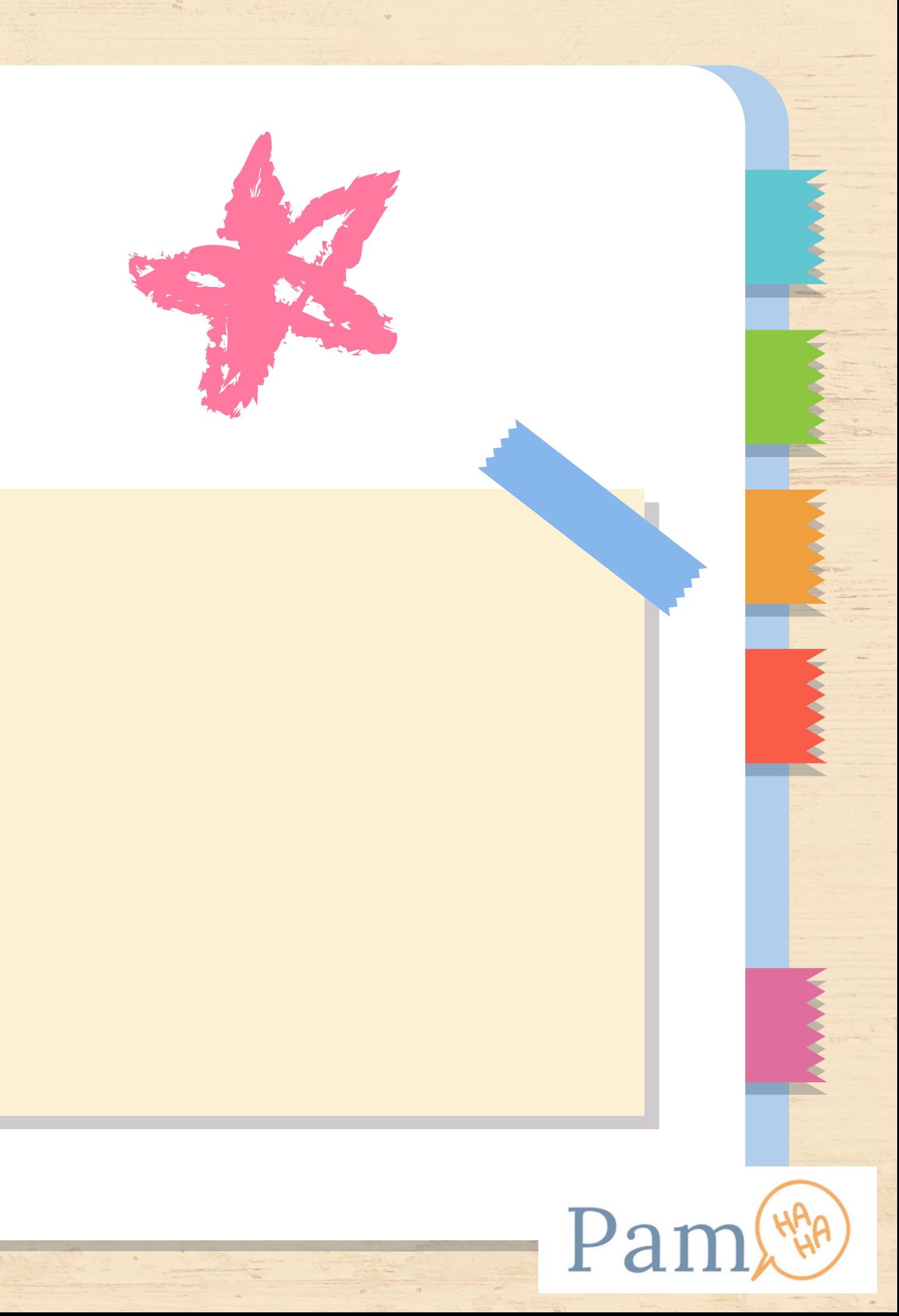

# Prevención y cuidado

- No tocar las cámaras integradas de las gafas
- El espacio de juego debe estar normal iluminado.
- Los controles tengan suficiente pila para funcionar.
- No tocar las lentes (limpieza paño microfibra),
- Para quién use gafas, utilizar separador.
- Evitar tapar las salidas de aire.
- Ten cuidado de tapar el micro, que sirve para comunicarnos.
- Carga batería.
- No colocar las gafas cerca de fuentes de calor.

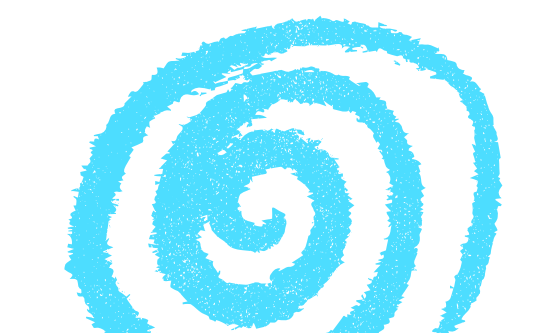

## Salud

- Precauciones médicas.
- Determinados riesgos.
- Meta Quest contiene imanes y componentes que emiten campos magnéticos/electromagnéticos.
- No utilizar en determinados casos.

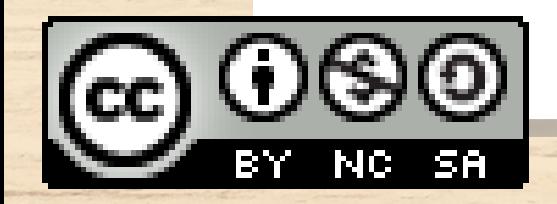

Realidad Aumentada Tipos y aplicaciones

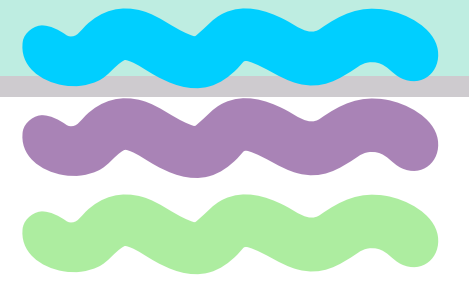

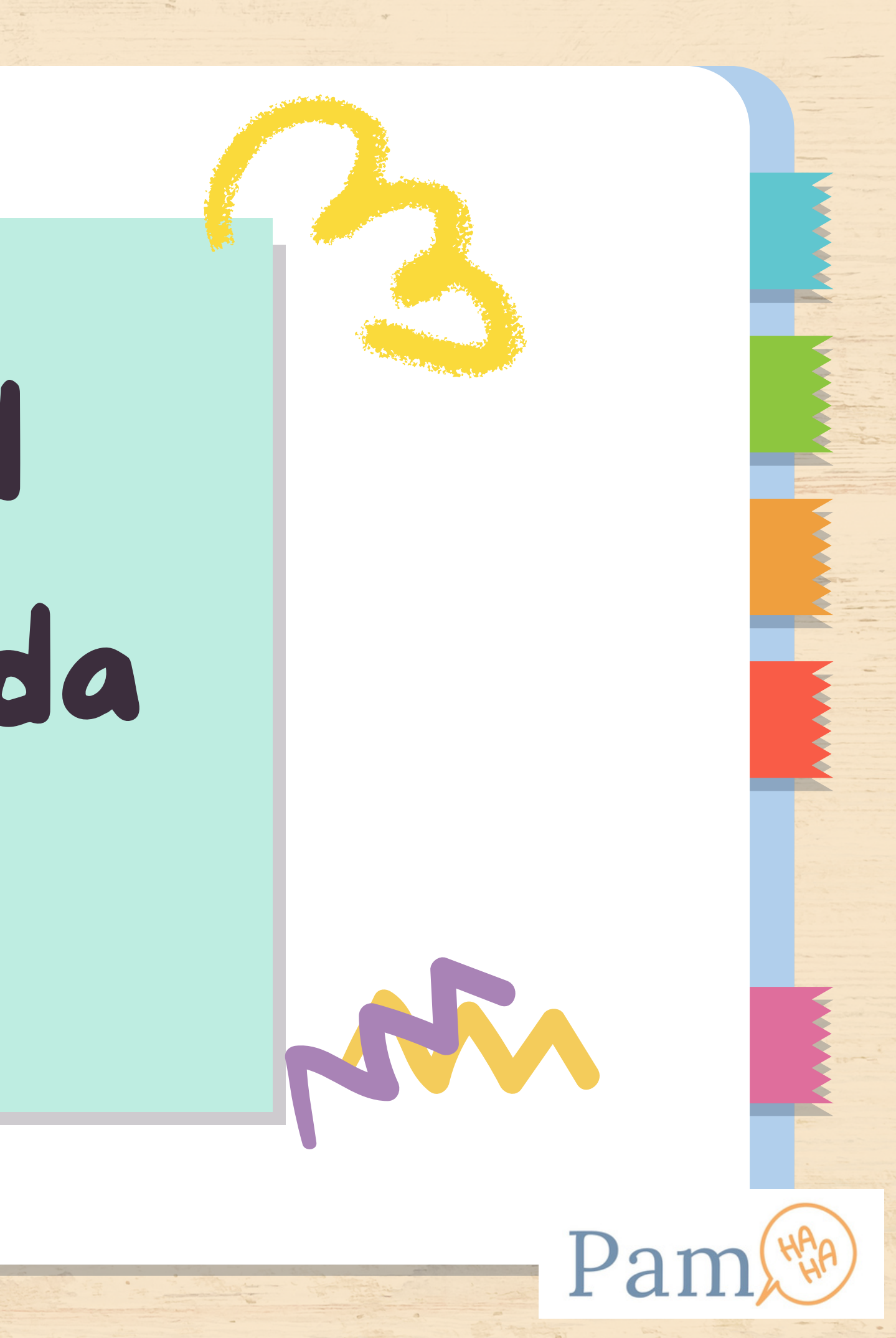

Realidad aumentada geolocalizada

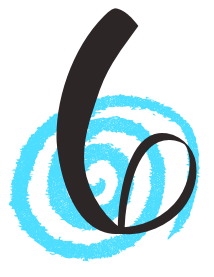

Realidad aumentada en superficies (World tracking o SLAM)

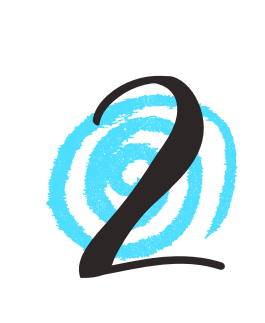

Realidad aumentada con seguimiento de imágenes (Image tracking)

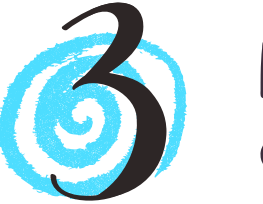

Realidad aumentada en espacios (Spatial Tracking)

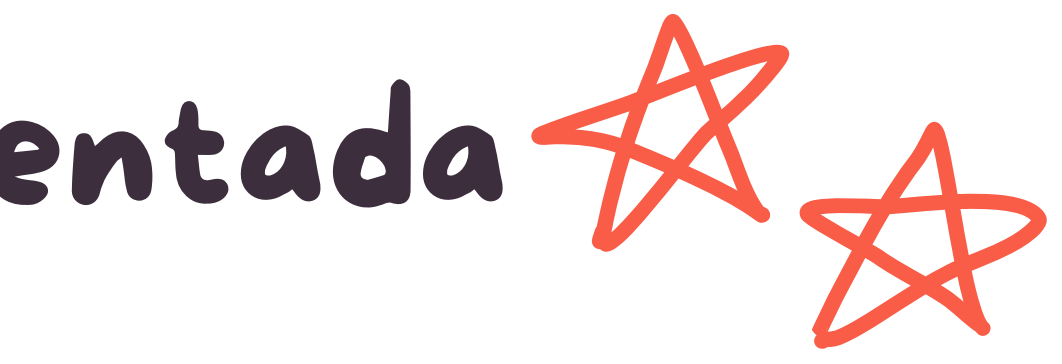

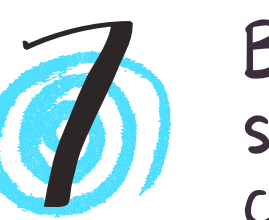

Realidad aumentada en espacios abiertos (World mapping)

Face tracking o RA con filtros en la cara

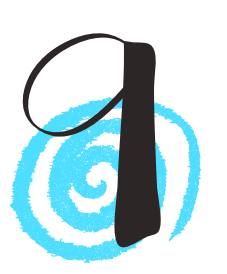

Realidad aumentada sobre marcadores

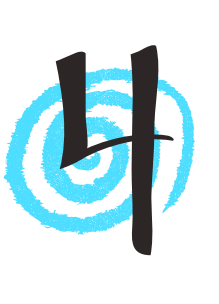

Realidad aumentada con seguimiento de imágenes (Image tracking)

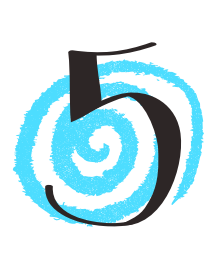

## Tipos de realidad aumentada

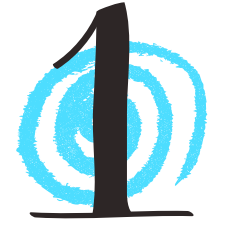

Body tracking o RA sobre partes del cuerpo

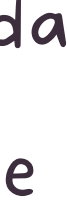

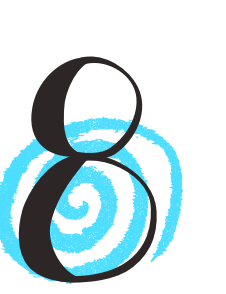

**TRADUCTOR** 

LIBROS RA: MISIÓN LA LUNA

MONDLY AR

MEDIDAS

Calculadora GeoGebra 3D

ARLOON GEOMETRY

PLAY PHYSICS

SÓLIDOS RA

MAGICPLAN

SPACE 4D+

START CHART

AR HISTORY - 3D MONUMENTS

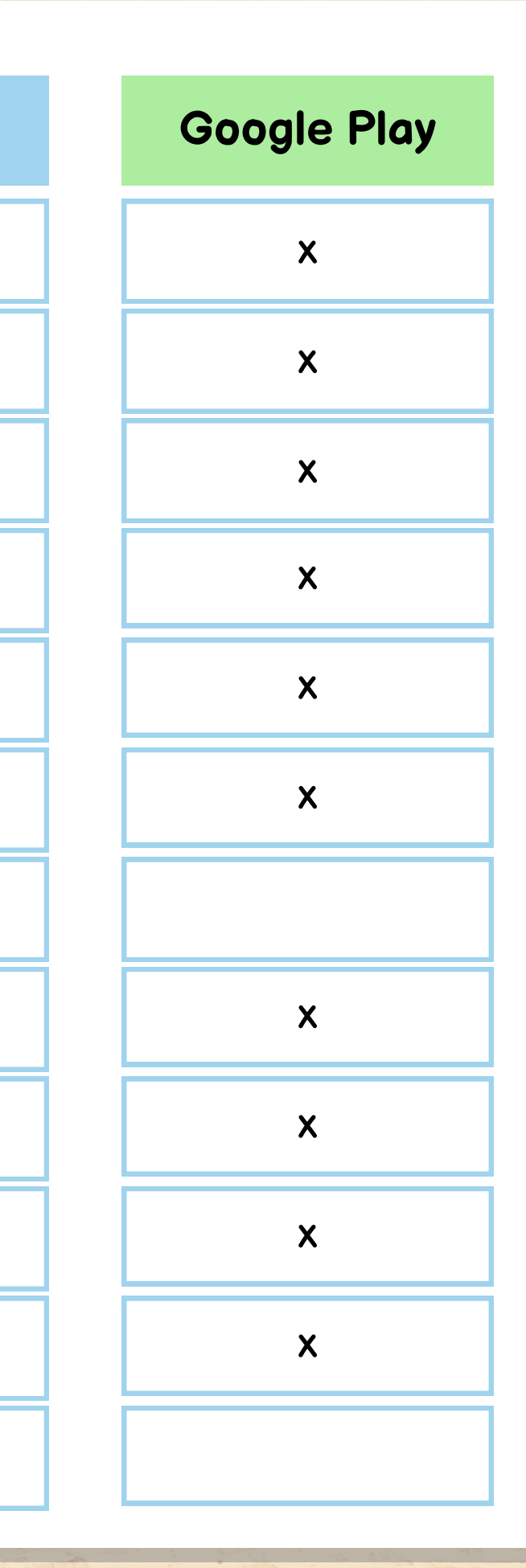

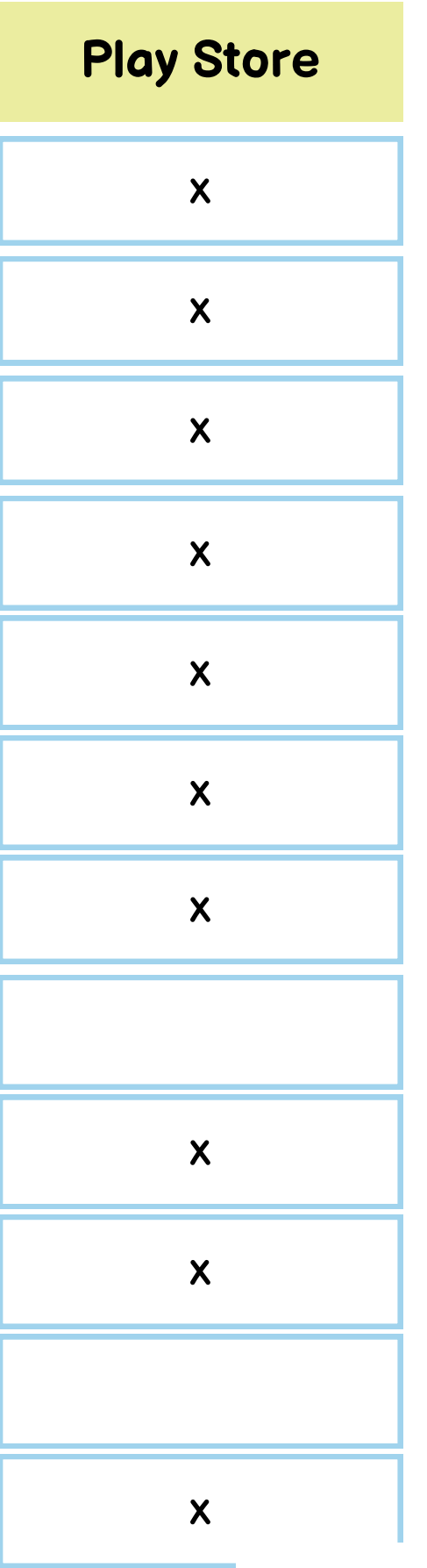

**MANAGER** 

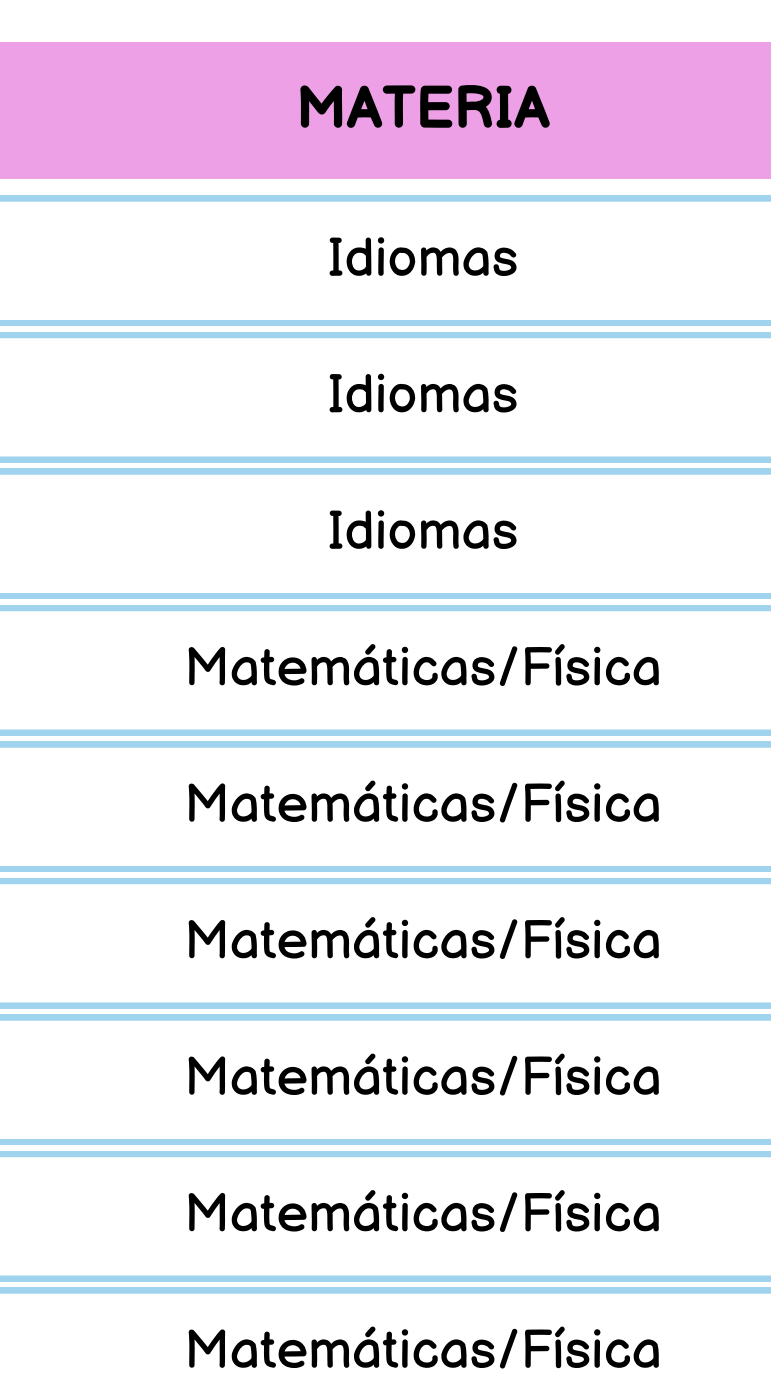

Geografía e historia

Geografía e historia

Geografía e historia

SOLAR- SISTEMA SOLAR EN AR

WWF FREE RIVERS

GOOGLE EARTH

STAR WALK 2

ARGEO

MOUNTAINS AR

AR RUNNER

GPS TREASURE HUNTS

INKHUNTER

PAINTER AR

AR DRAWING

FILTROS

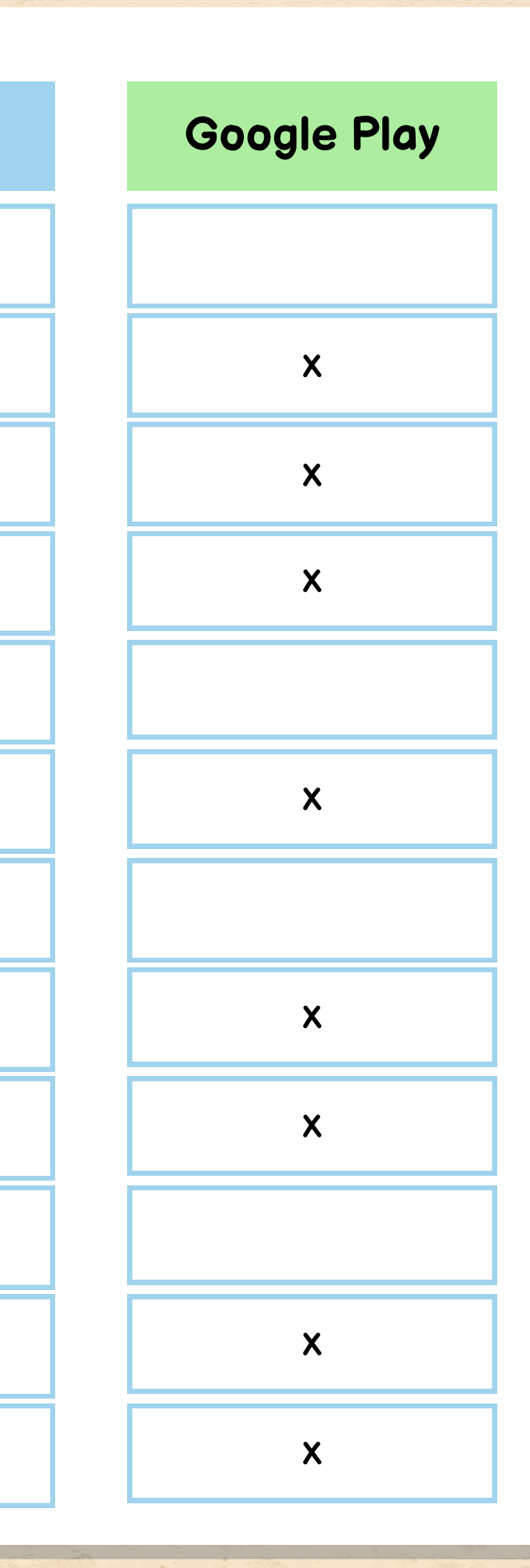

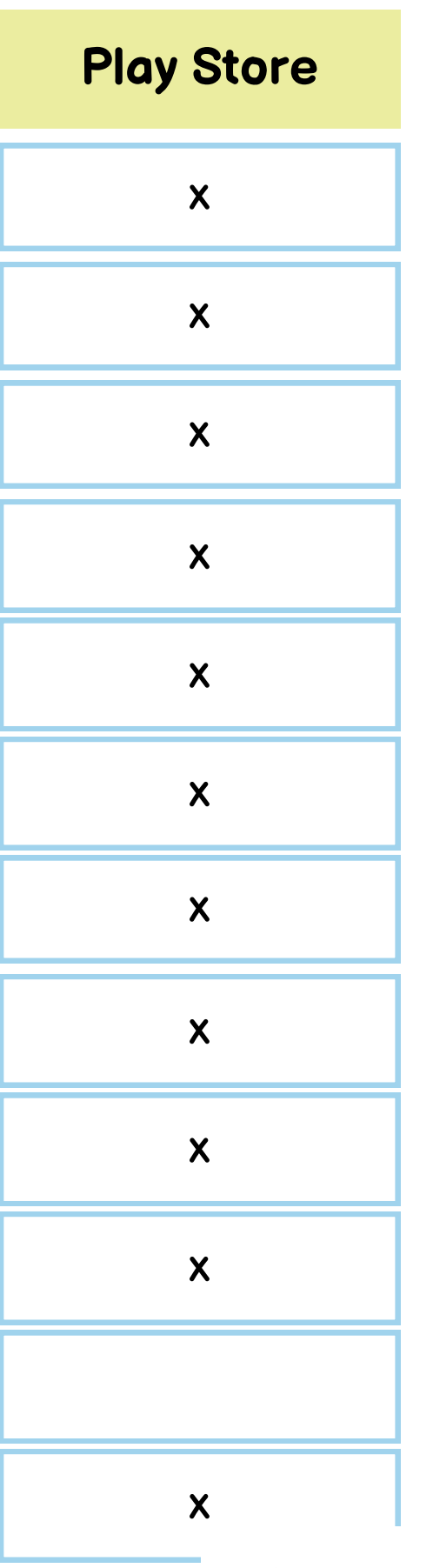

**NAME** 

### **MATERIA**

Geografía e historia

Geografía e historia

Geografía e historia

Geografía e historia

Geografía e historia

EF

EF

EF

Plástica, visual y audiovisual

Plástica, visual y audiovisual

Plástica, visual y audiovisual

Plástica, visual y audiovisual

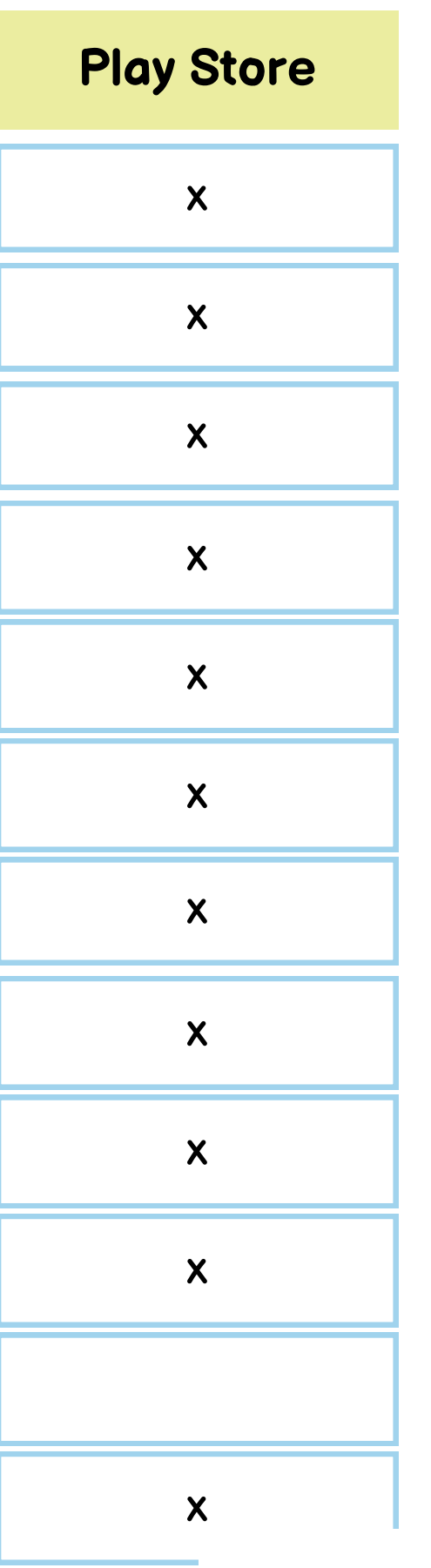

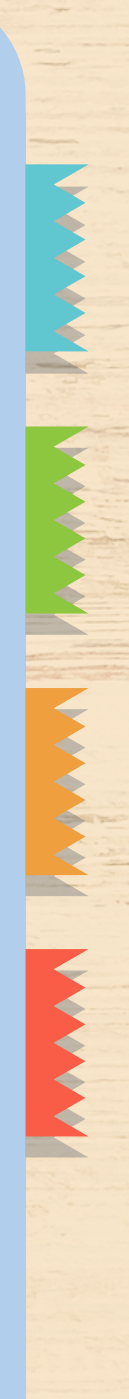

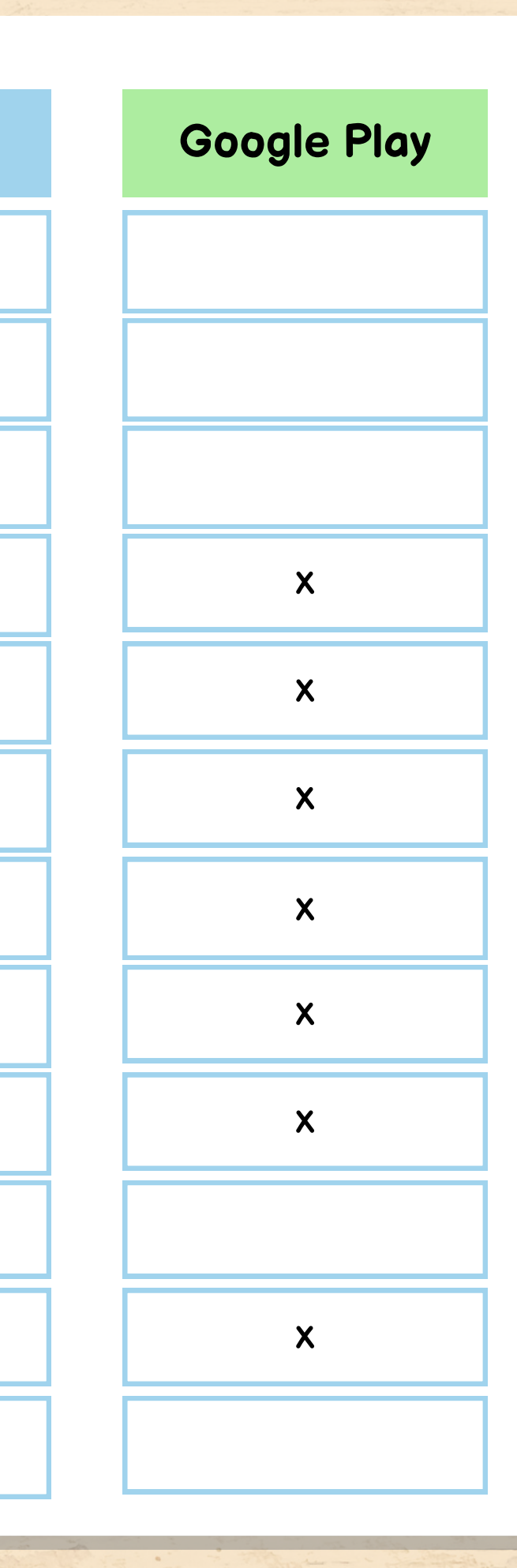

**BEATSY** 

WARP AR

WAT AR

BUSCADOR Google animales 3D

ANIMAL 4D+

HUMANOID 4D+

C. ANATOMY

HUMANANATOMY

MAGIC T-SHIRT

PLANTALE

PLANTNET IDENTIFICA PLANTAS

AR PLANT LIFECYCLE

### **MATERIA**

Plástica, visual y audiovisual

Plástica, visual y audiovisual

Plástica, visual y audiovisual

Biología y Geología/Química

Biología y Geología/Química

Biología y Geología/Química

Biología y Geología/Química

Biología y Geología/Química

Biología y Geología/Química

Biología y Geología/Química

Biología y Geología/Química

Biología y Geología/Química

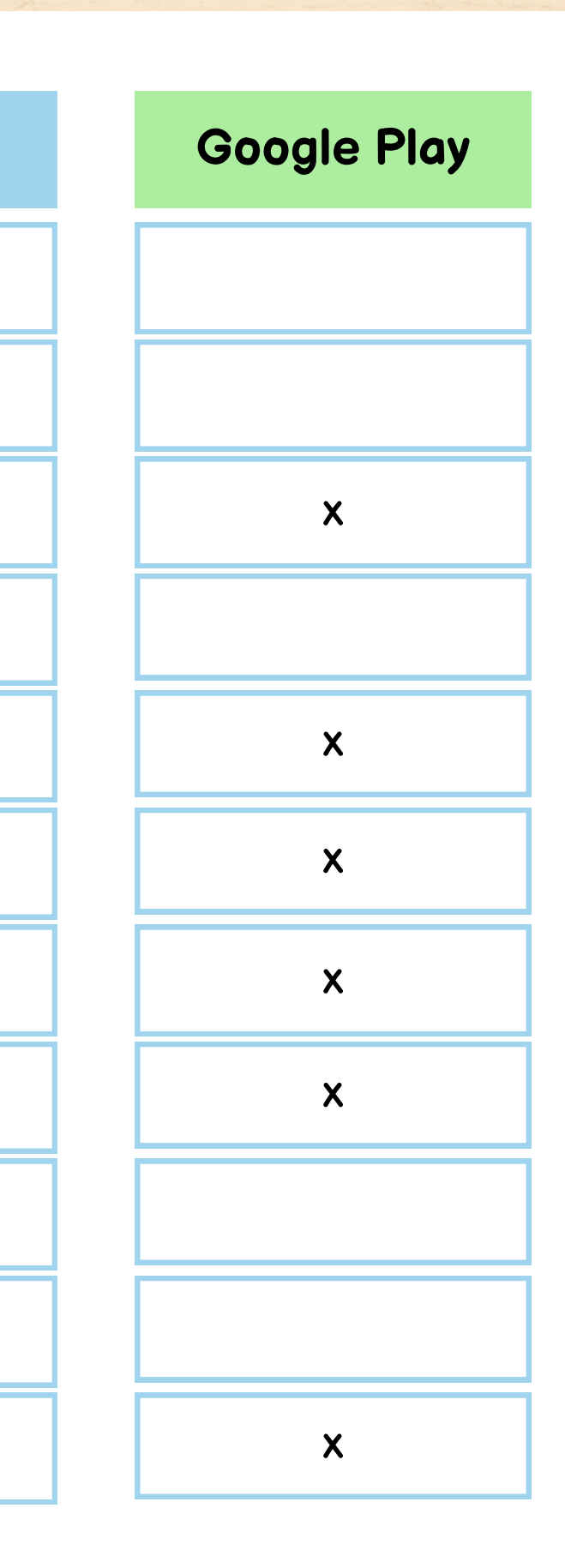

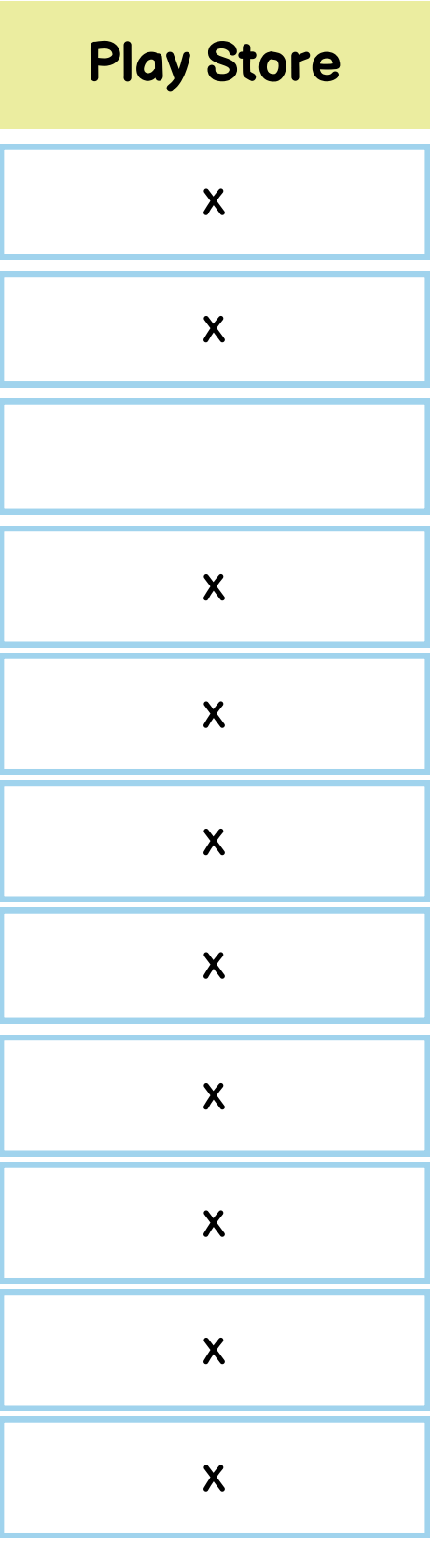

**KANADI** 

**NOMBRE APP**

ARLOON PLANTS

CHEMISTRY AR

OCEAN 4D+

FROGGIPEDIA

ACTION BOUND

MERGE EXPLORER

OBJECT VIEWER

ARLOOPA

**JIGSPACE** 

ARREA

MOZAIK3D

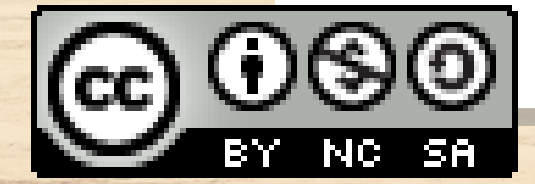

### **MATERIA**

Biología y Geología/Química

Biología y Geología/Química

Biología y Geología/Química

Biología y Geología/Química

**Multitarea** 

**Multitarea** 

**Multitarea** 

**Multitarea** 

**Multitarea** 

**Multitarea** 

Multitarea

Realidad aumentada y virtual Creación de contenido

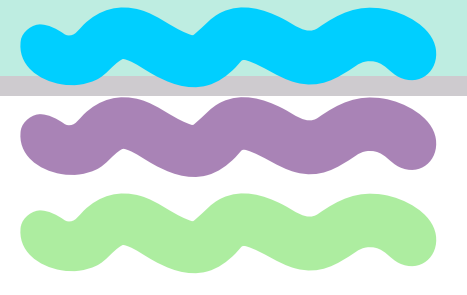

ക്കര

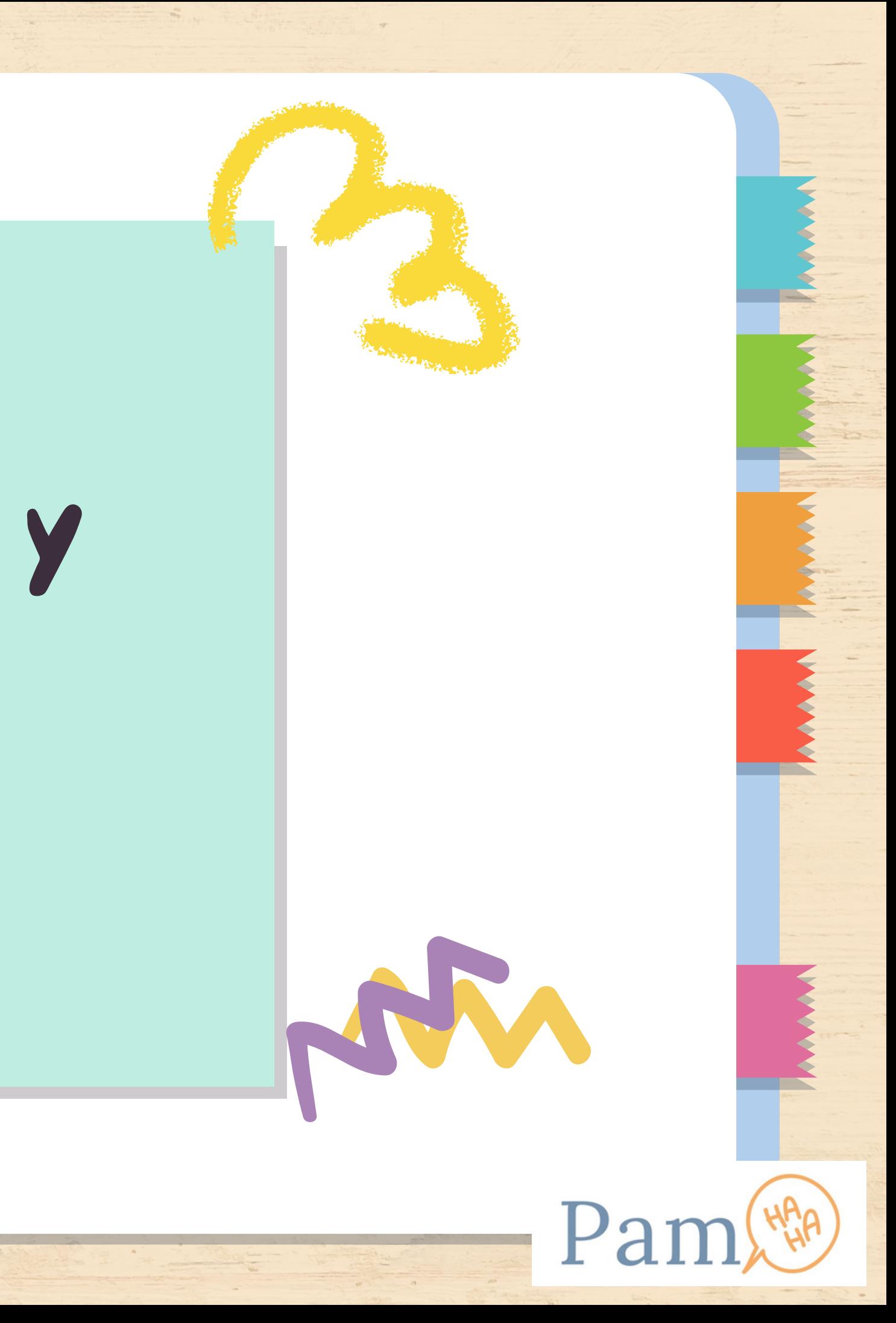

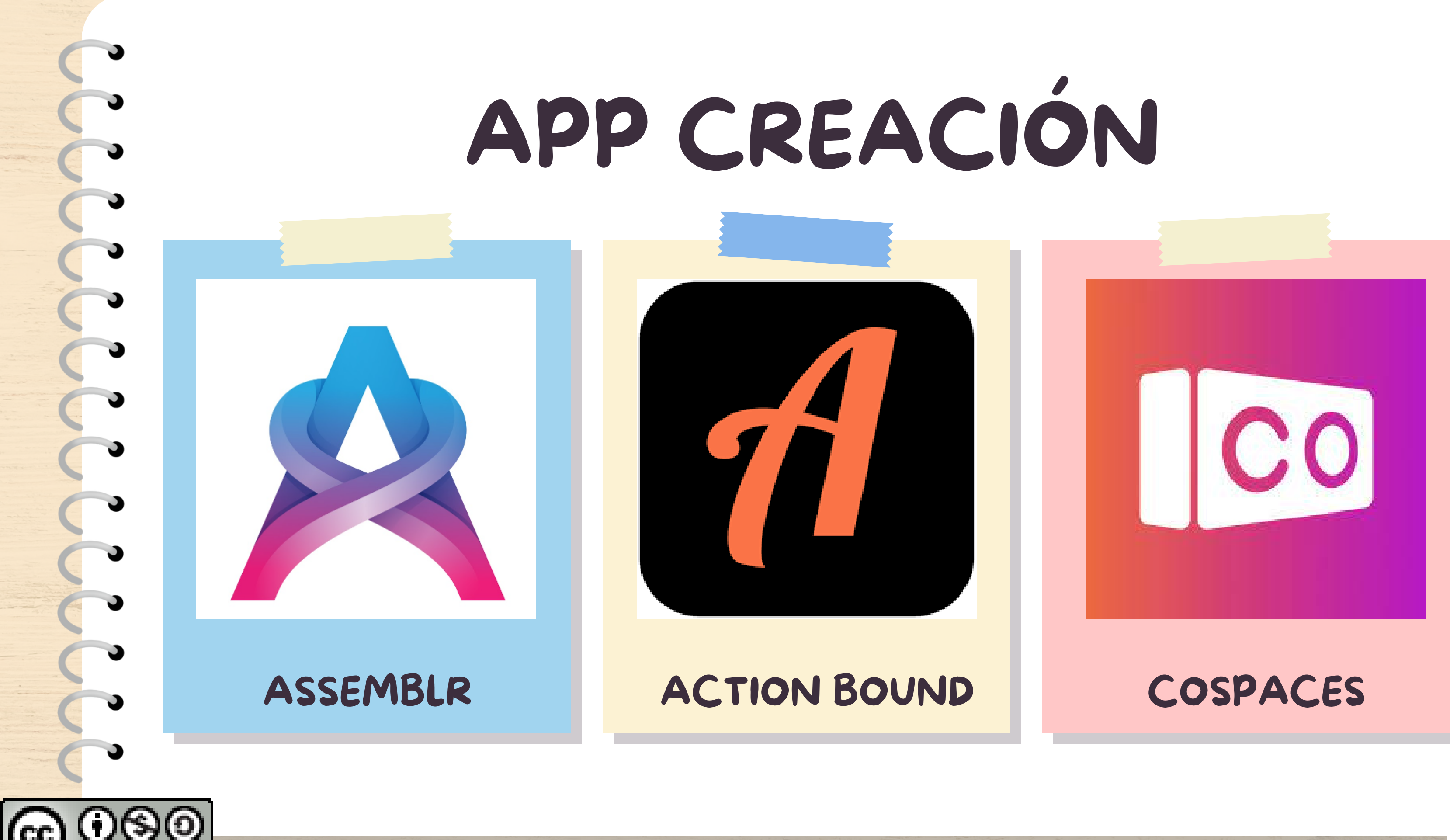

## ASSEMBLR

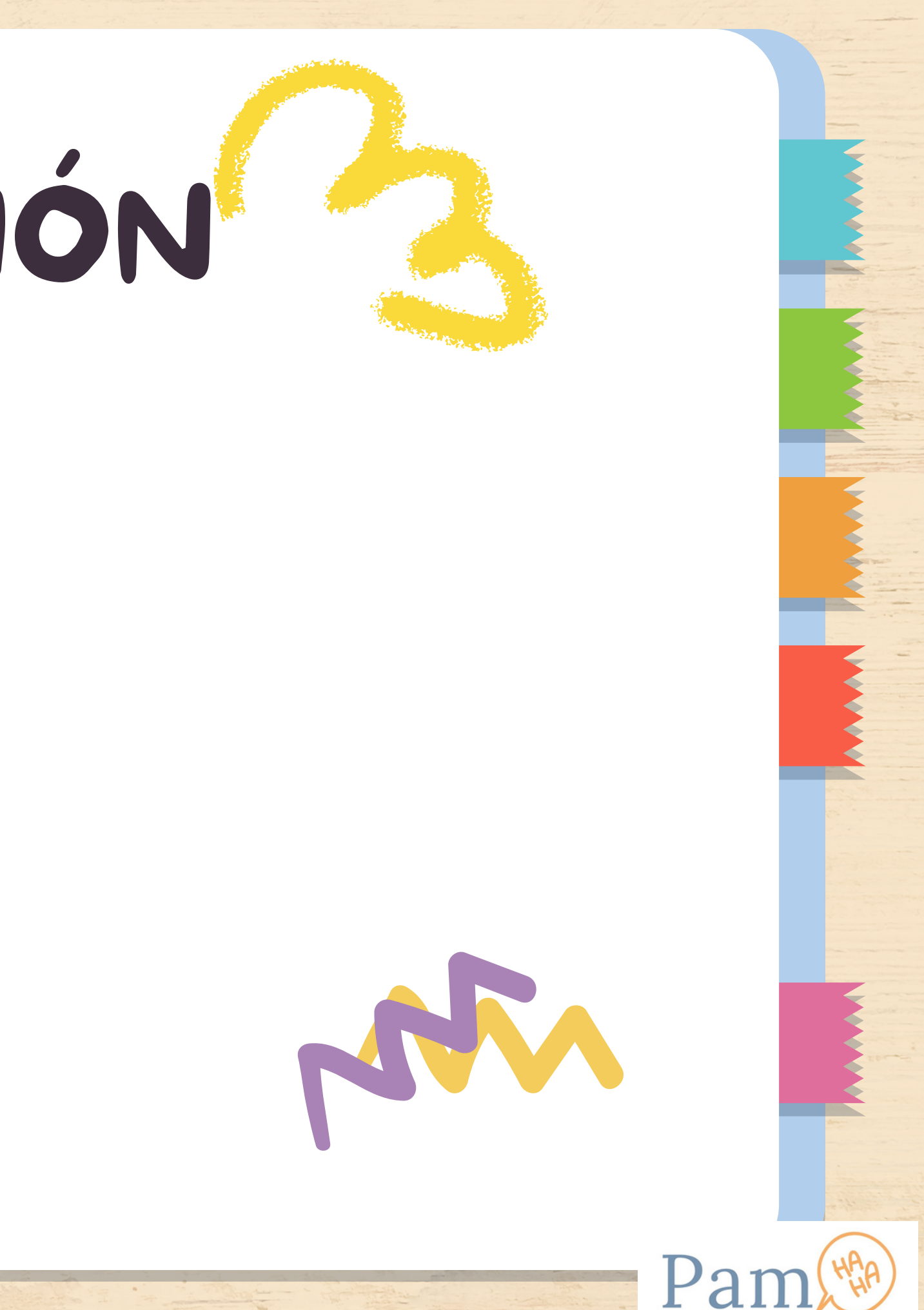

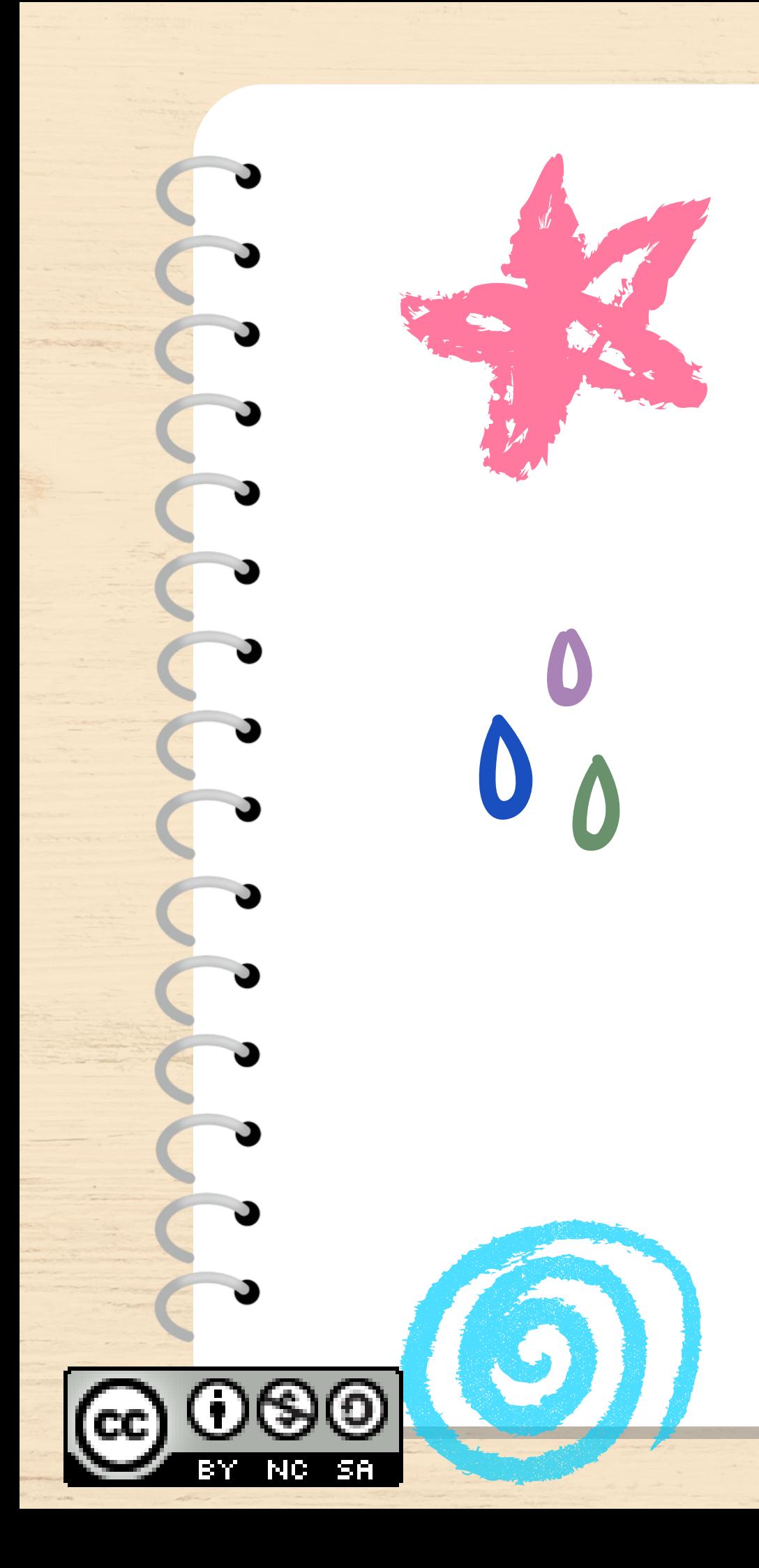

# APP CREACIÓN

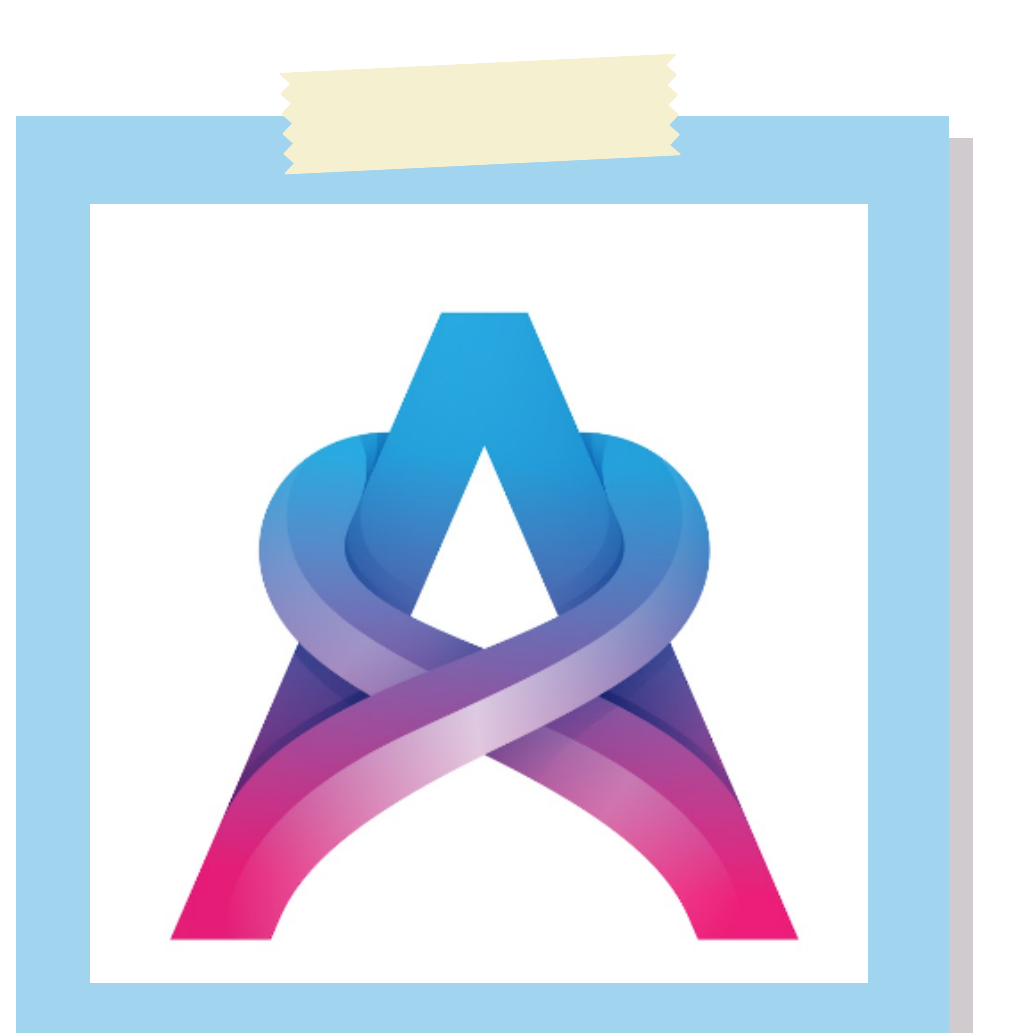

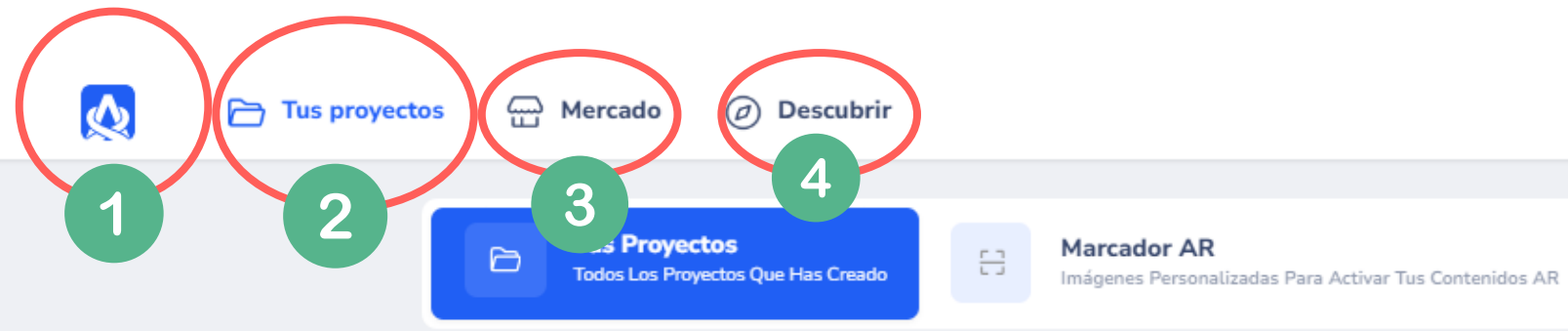

### ¿Qué proyecto de AR te gustaría crear esta vez?

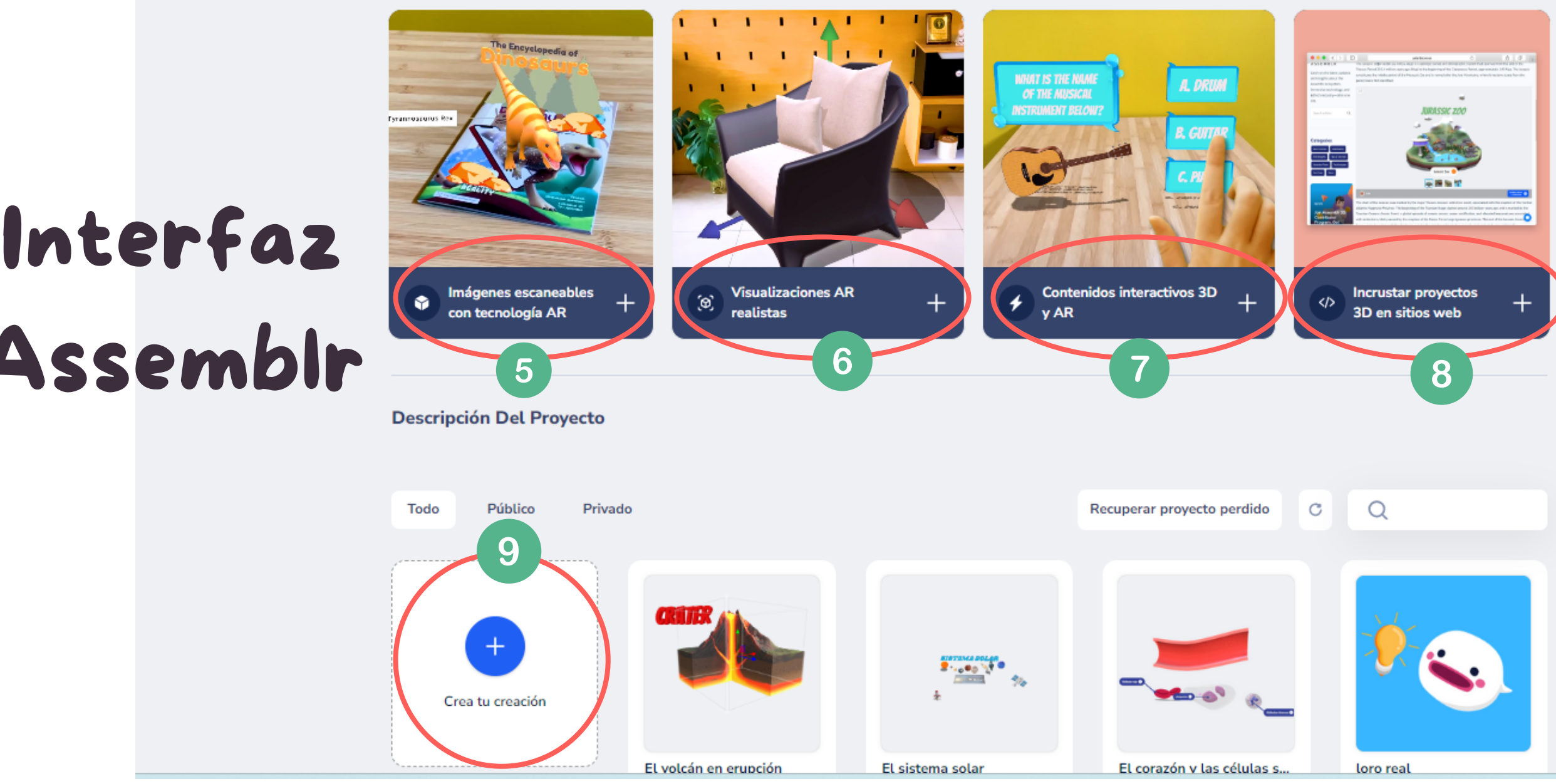

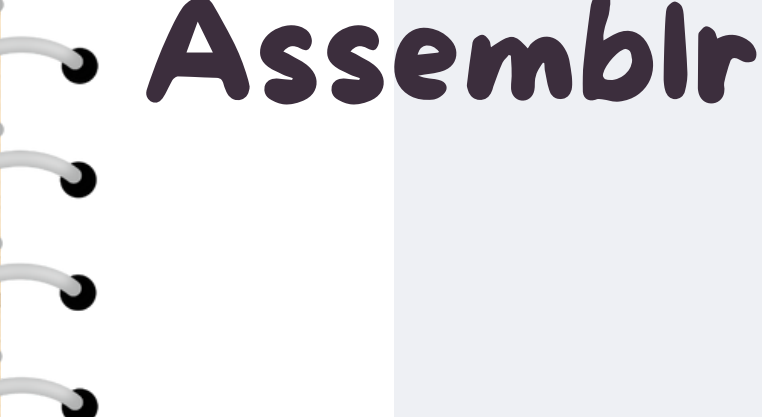

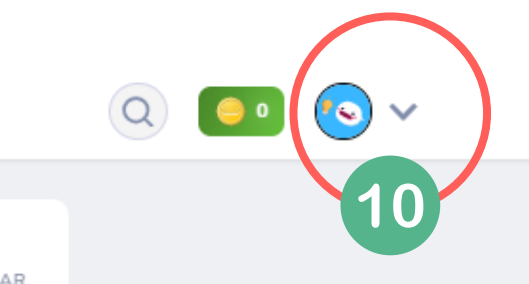

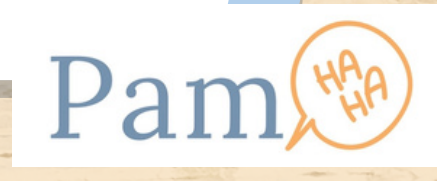

1.Volver a la página principal 2.Entrar a proyectos realizados. 3.Mercado: buscar imágenes en 3D. 4.Descubrir: recursos imágenes 3D, proyectos. 5.Imágenes escaneables. 6.Visualizaciones de RA realistas. 7.Contenidos interactivos de RA y 3D. 8.Incrustar proyectos 3D en sitios web. 9.Creación de forma genérica.

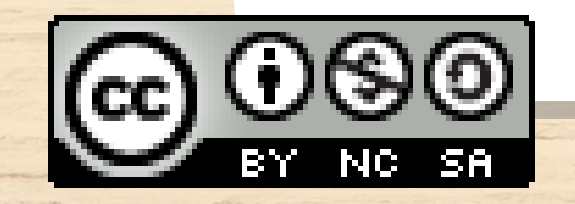

## Interfaz Assemblr

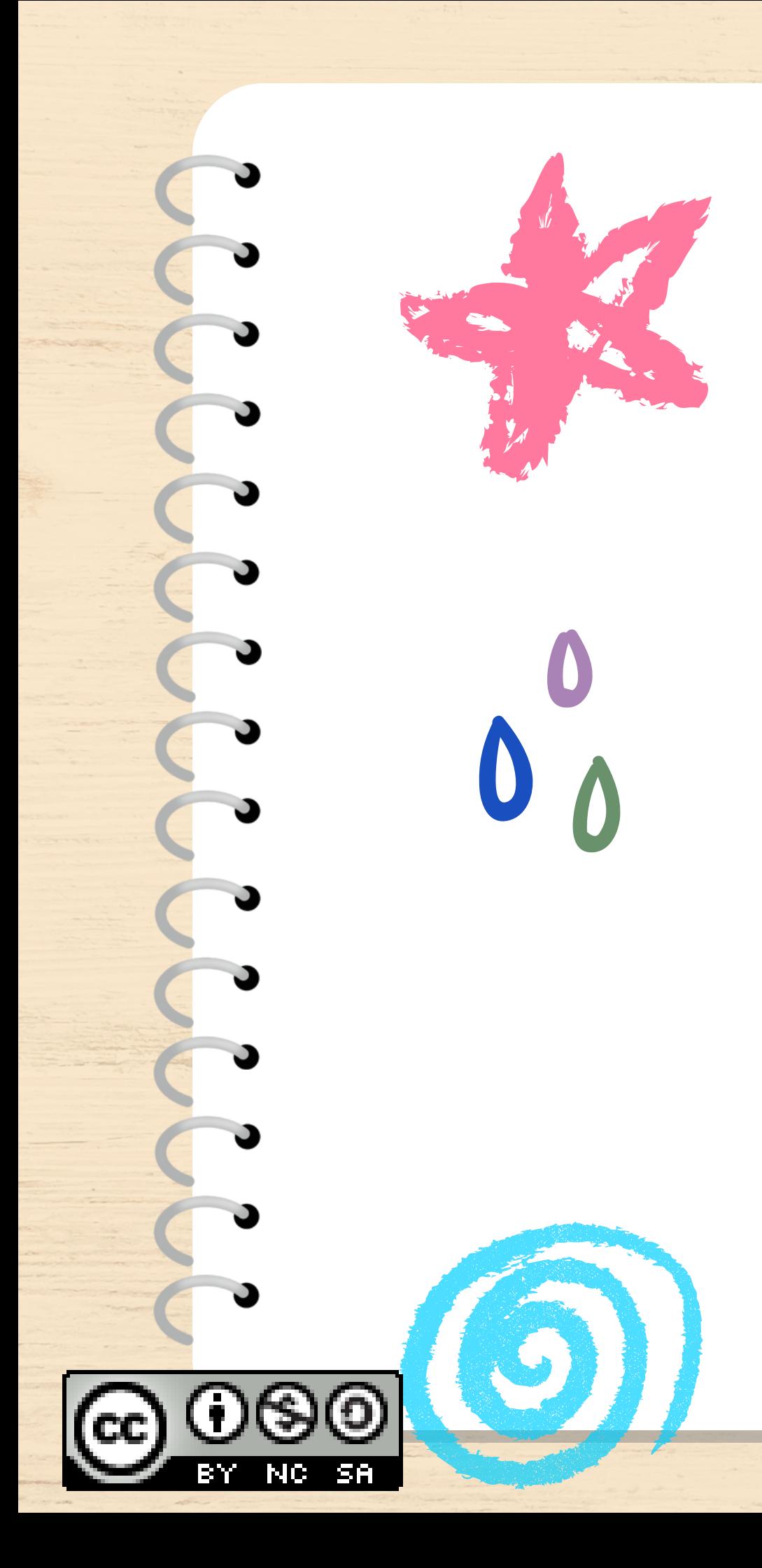

# APP CREACIÓN

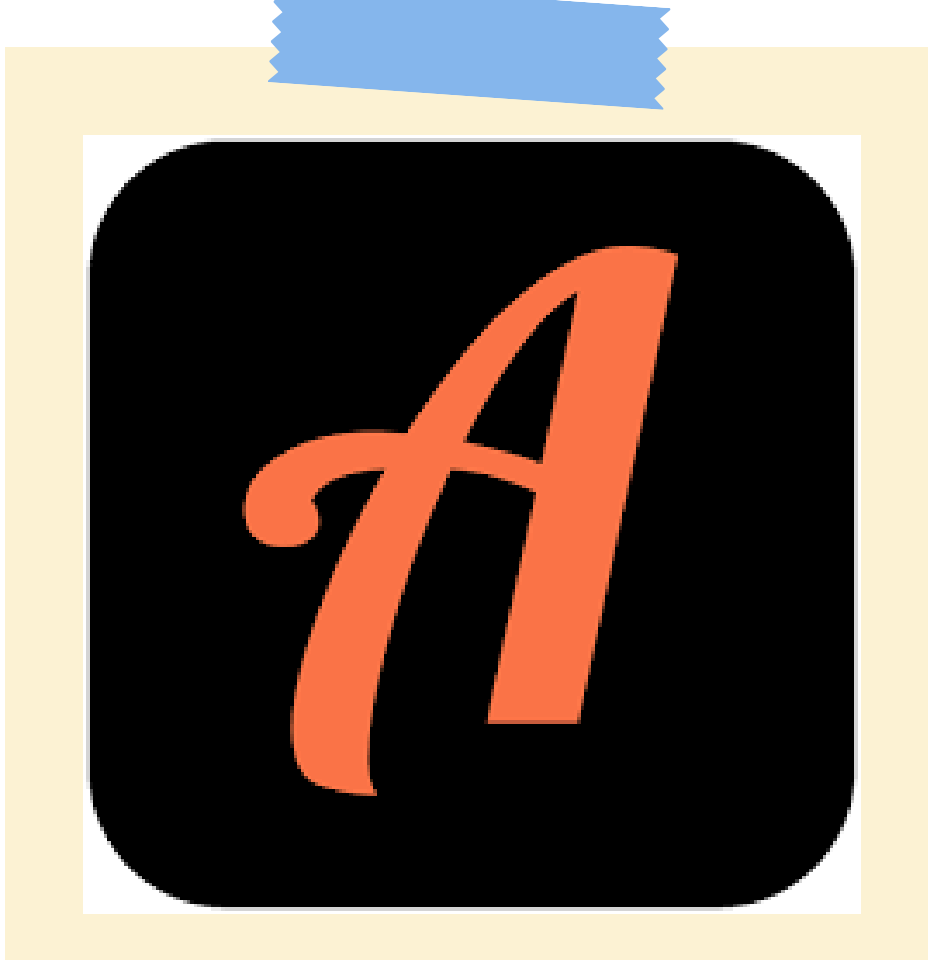

## ACTION BOUND

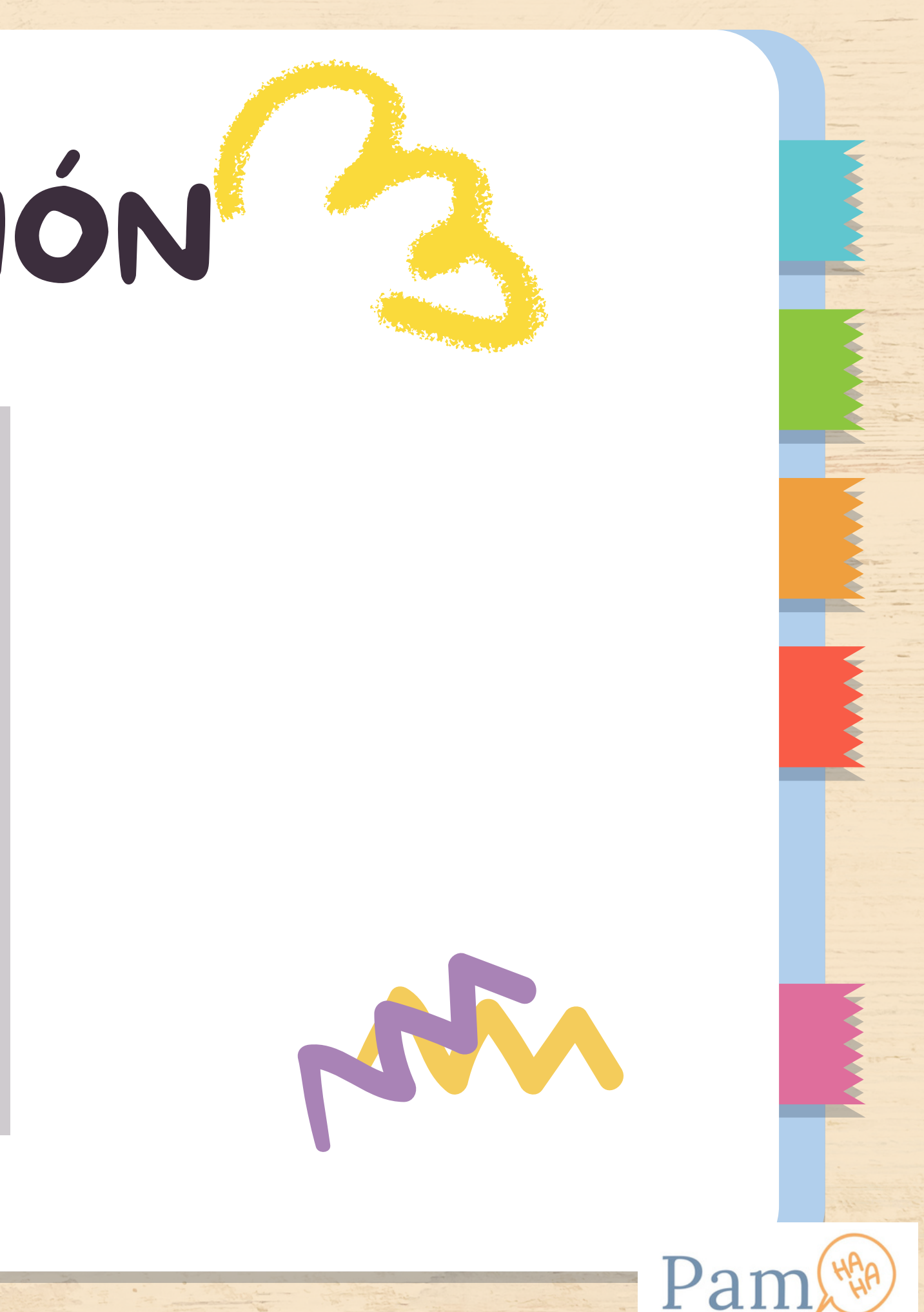

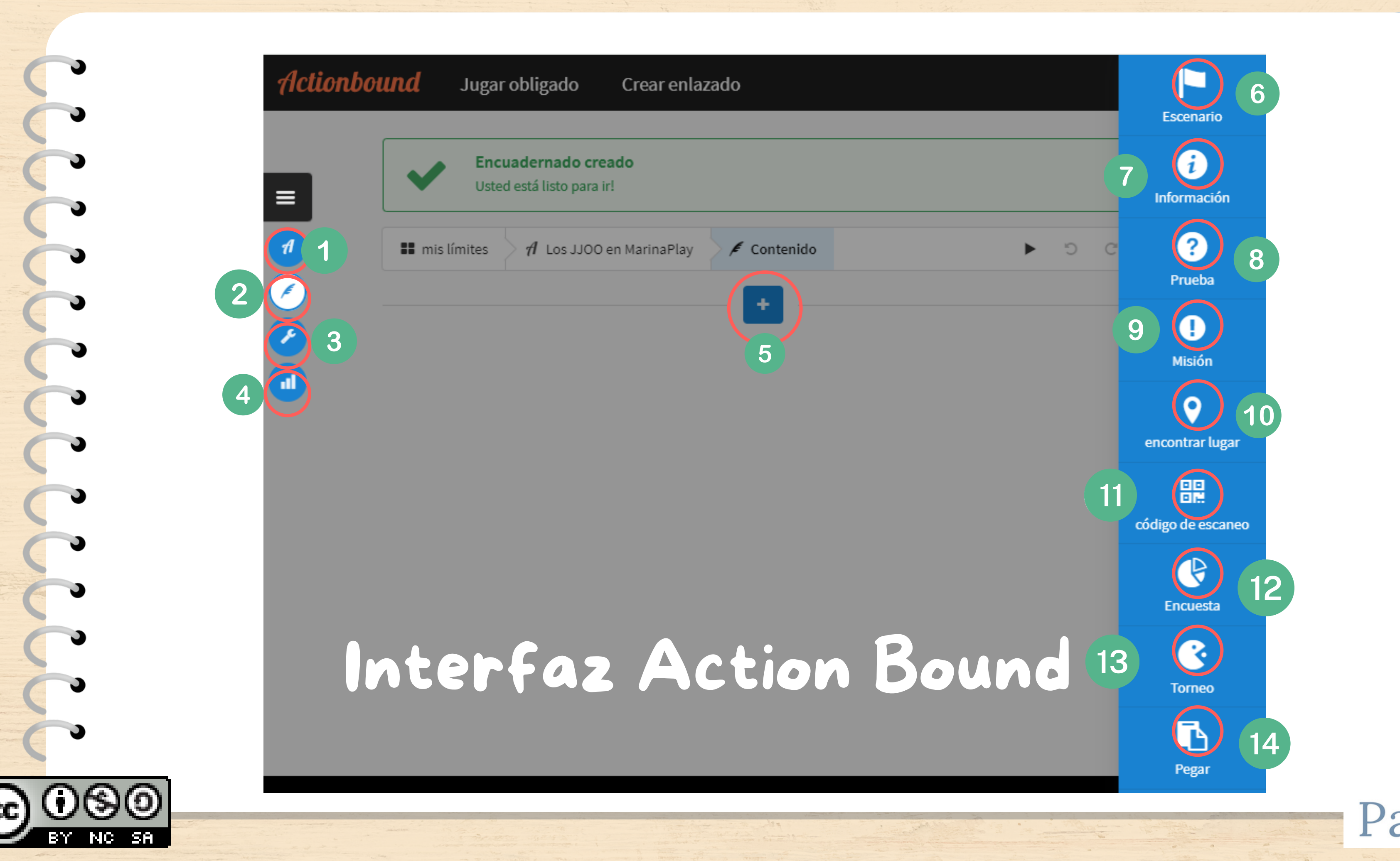

1. Prueba (donde se genera el código QR) y publicar. 2. Contenido creado (se añade contenido en el punto 5 y se despliega columna de contenido del punto 6 al 14).

- $5. +$
- 6. Escenario: para estructuras secciones dentro del Bound.

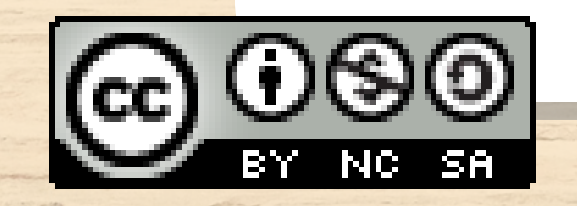

CON

3. Ajustes: la imagen, el modo de juego, visibilidad, los resultados e interruptores. Tipo de mapa. Soltar pistas de las etapas en forma de GPS. 4. Resultados: públicos o privados.

## Interfaz Action Bound

7. Información: Se puede crear para iniciar (una motivación y normas) en el proyecto de ActionBound.

8. Prueba: se trata de una pregunta de cuestionario. Respuestas: opción múltiple, entrada de solución, número de estimación y lista ordenada. 9. Misión: donde tienes que marcar un reto\desafío. 10. Encontrar lugar: los jugadores deben buscar e ir a una coordenada GPS. 11. Código de escaneo: se indica una misión que se asocia a un código QR. 12. Encuesta. múltiples opciones de solución y respuesta opcional.

13. Torneo: permite que los miembros del equipo jueguen entre sí al azar.

14. Opción de pegar

## Interfaz Action Bound

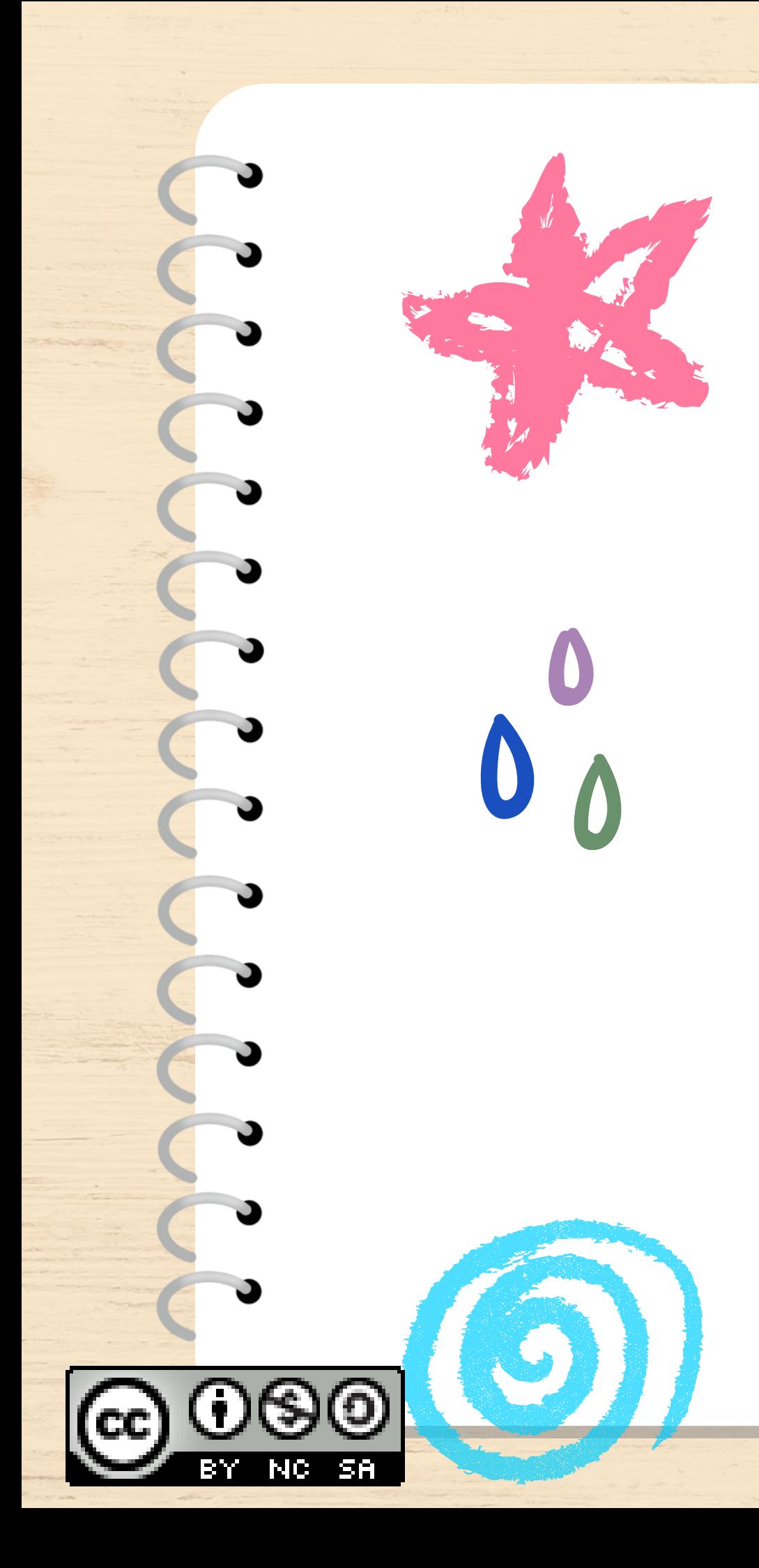

# APP CREACIÓN

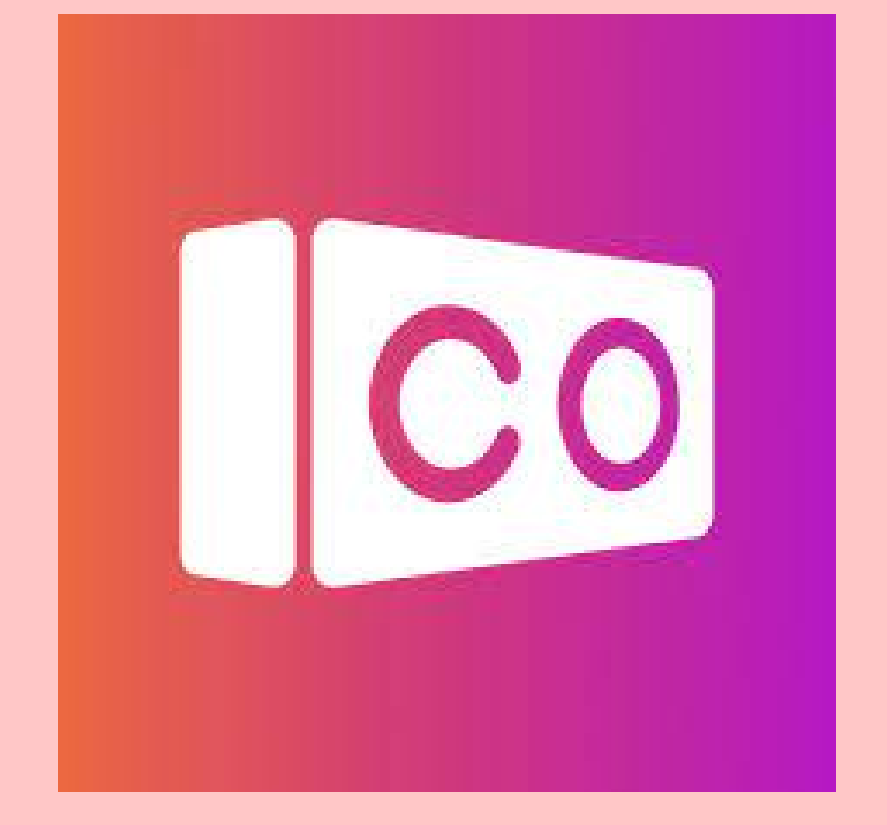

## COSPACES

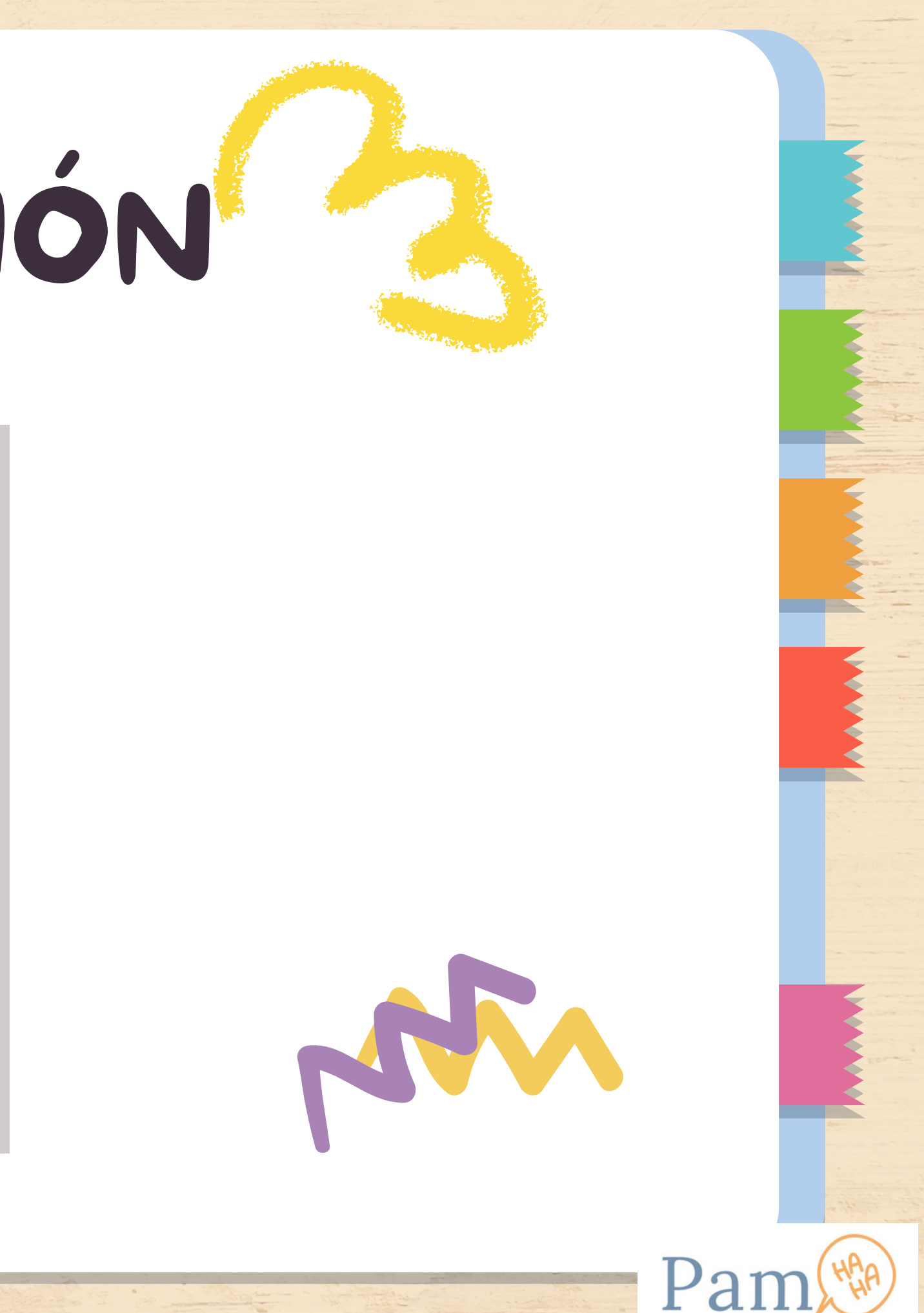

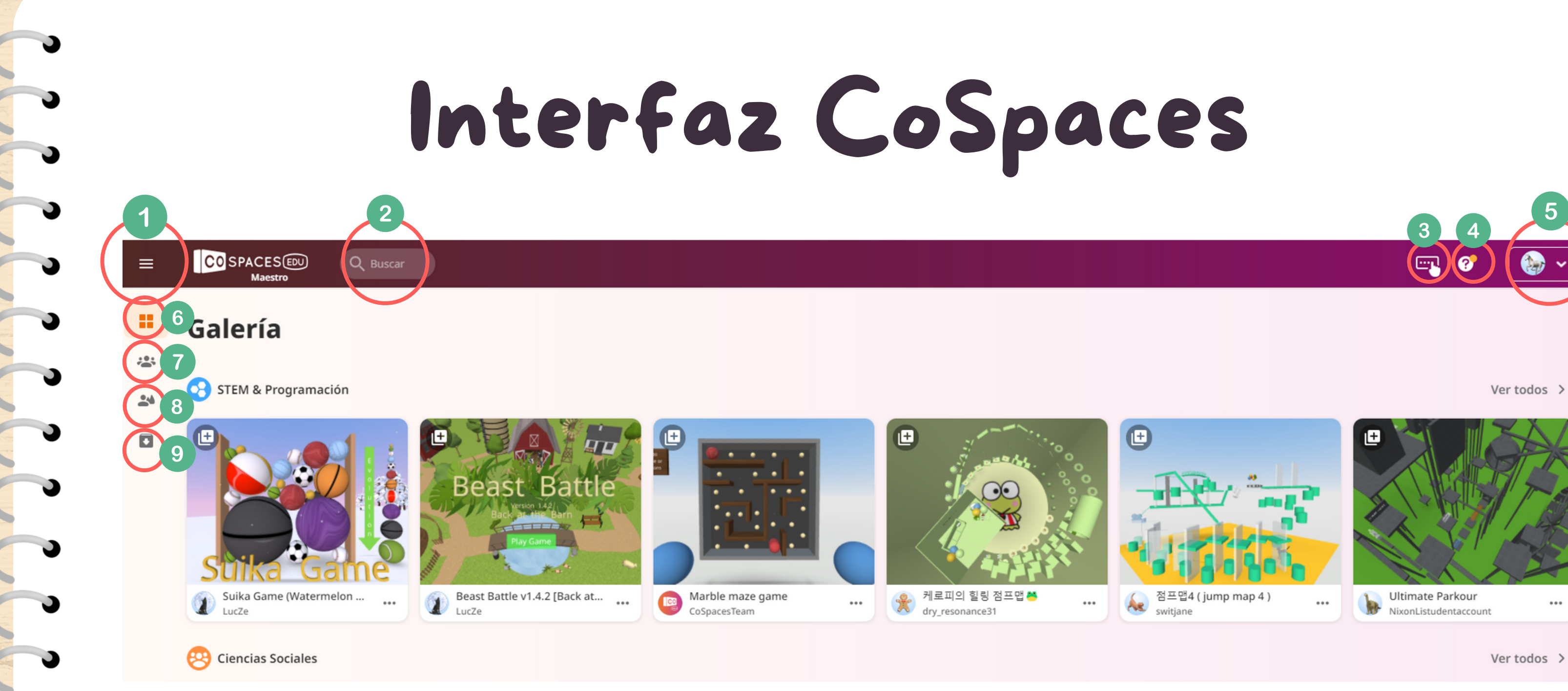

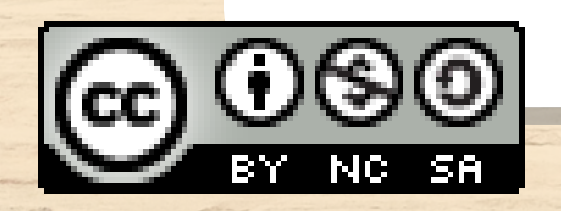

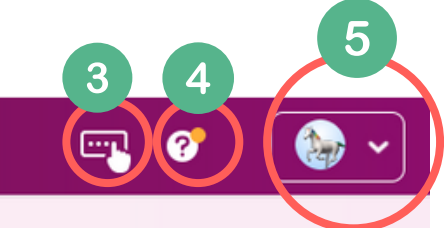

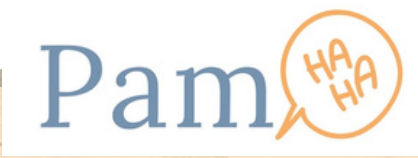

1.Despliega índice.

- 2.Búsqueda de contenido.
- 3.Introducir el código generado en una creación para poder jugarlo.
- 4.Tutoriales, foro, recursos y últimas actualizaciones.
- 5.Perfil del usuario.

6.Galería: entornos creados por usuarios de CoSpaces. 7.Clases: crear clase, añadir estudiantes, añadir maestro y crear asignación. 8.Espacios: creación CoSpaces y galería de CoSpaces creados. 9.Archivar: las clases y los CoSpaces creados archivados.

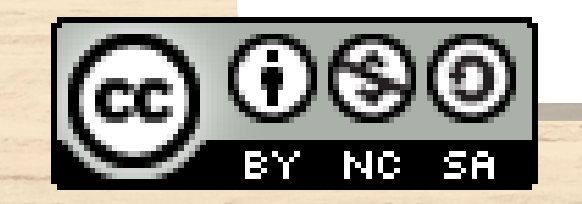

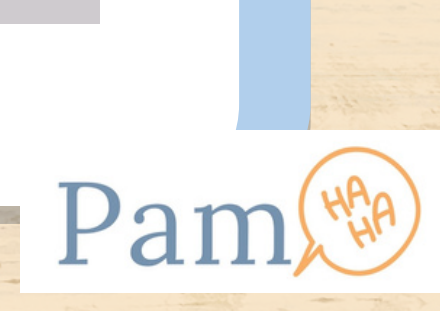

## Interfaz CoSpaces

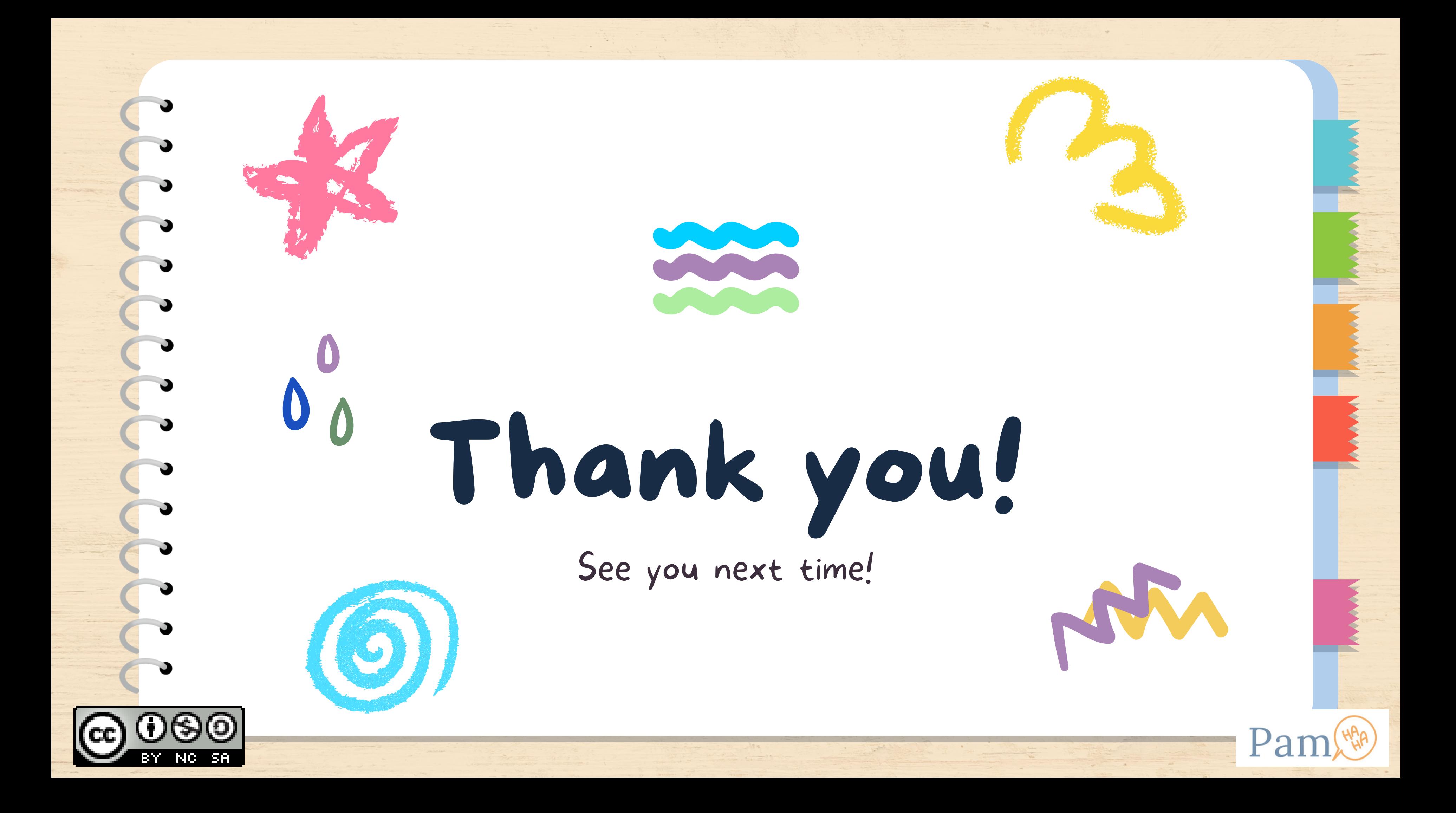